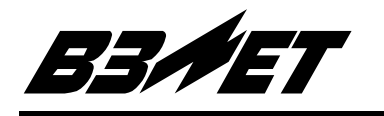

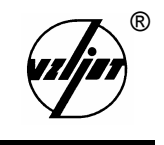

# **ТЕПЛОСЧЕТЧИК-РЕГИСТРАТОР**

# **« В З Л Е Т Т С Р »**

Исполнение ТСРВ-030М (специальный вариант)

Руководство по эксплуатации

Часть II В20.00-00.00-30 РЭ

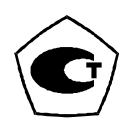

5 Теплосчетчик-регистратор «ВЗЛЕТ ТСР» имеет сертификат России об утверждении типа средств измерений № 6299 и зарегистрирован в Государственном реестре средств измерений РФ под № 18359-99.

Теплосчетчик также сертифицирован в странах: Украина, Казахстан, Беларусь, Узбекистан, Киргизия.

- $\boxtimes$  Межповерочный интервал 4 года.
- $\boxtimes$  Теплосчетчик-регистратор «ВЗЛЕТ ТСР» разрешен к применению в узлах учета тепловой энергии (экспертное заключение Госэнергонадзора РФ № 240-ТС от 30.08.2003).

**\* \* \*** 

Система качества ЗАО «ВЗЛЕТ» сертифицирована на соответствие требованиям ГОСТ Р ИСО 9001-2001 (учетный номер Регистра систем качества РФ № 01580) и ISO 9001:2000 (регистрационный номер RU 00159)

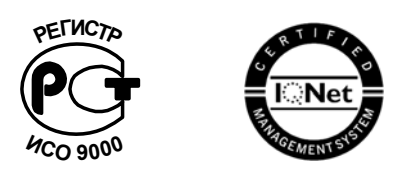

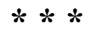

*Теплосчетчик-регистратор «ВЗЛЕТ ТСР» независимым жюри конкурса журнала «Контрольно-измерительные приборы и системы» признан в числе десяти приборов «Лучшим отечественным измерительным прибором 2002 года».* 

*За информацией о приборах, выпускаемых фирмой «ВЗЛЕТ», обращаться:* **РОССИЯ, 190008, г. Санкт-Петербург, ул. Мастерская, 9 (812) 114-71-38 – факс E-mail: mail@vzljot.ru URL: http://www.vzljot.ru**  *а также:*  ♦ **отдел технической информации** (по техническим вопросам и заполнению карт заказа) **(812) 114-81-78, 114-81-48, 114-81-19** ♦ **договорной отдел** (по вопросам заключенных договоров) **(812) 114-81-23**  ♦ **отдел сбыта** (получение заказанных и оплаченных приборов) **(812) 114-81-02**  ♦ **эксплуатационно-ремонтный отдел** (по вопросам, возникшим в процессе эксплуатации приборов) **(812) 114-81-00**  ♦ **отдел координации региональных связей** (сведения по региональным представительствам) **(812) 114-81-97**  ♦ **управление внедрения** (по вопросам монтажа на объектах) **(812) 114-81-88** 

#### *ЗАО «ВЗЛЕТ» проводит бесплатные консультации и обучение специалистов по вопросам монтажа и эксплуатации приборов.*

## **СОДЕРЖАНИЕ**

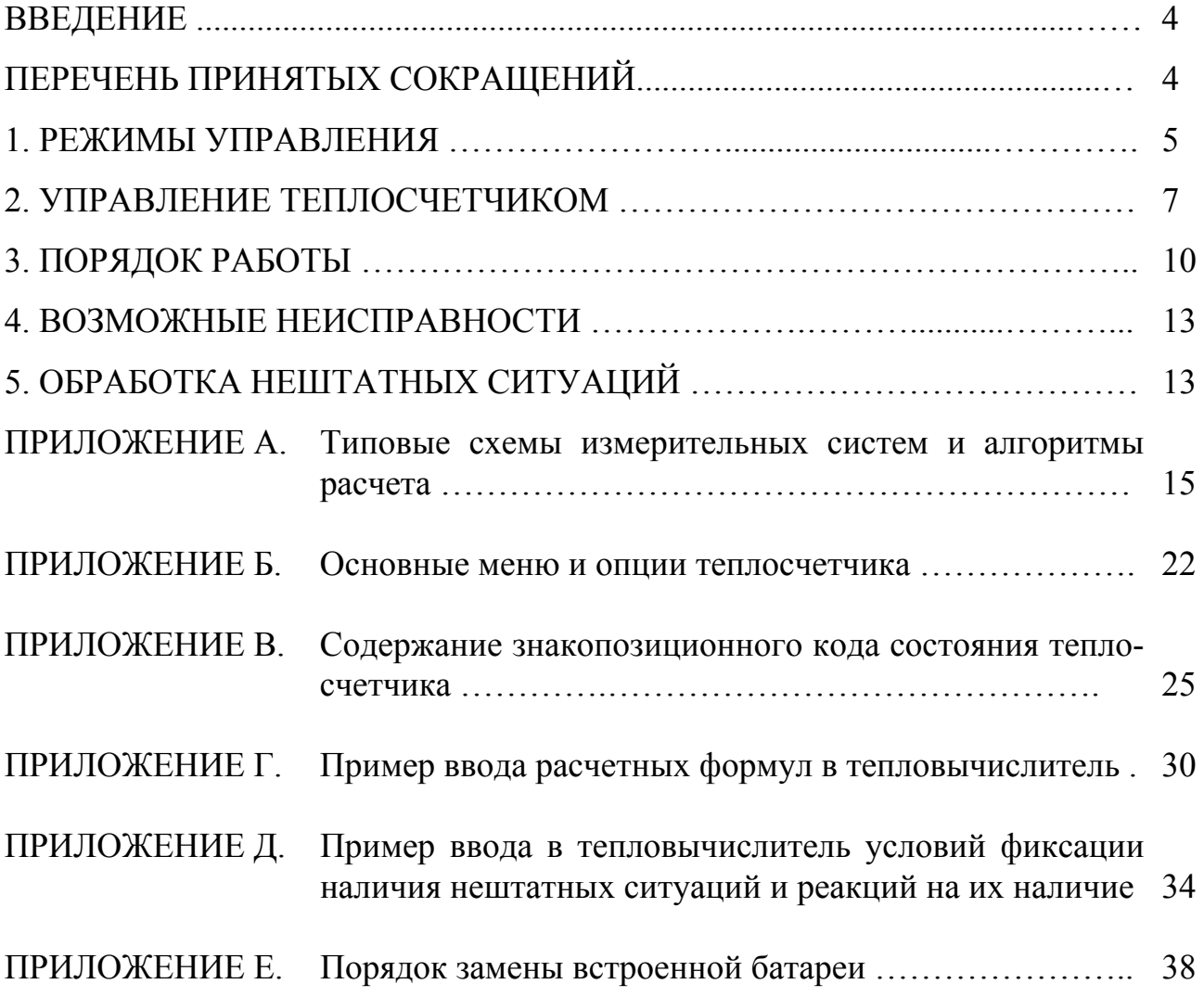

В настоящем документе описан порядок использования по назначению теплосчетчика «ВЗЛЕТ ТСР» энергонезависимого исполнения ТСРВ-030М (специальный вариант).

### **ПЕРЕЧЕНЬ ПРИНЯТЫХ СОКРАЩЕНИЙ**

- $D_v$ - диаметр условного прохода;
- ЖКИ - жидкокристаллический индикатор;
- НСХ - номинальная статическая характеристика преобразования;
- ПК - персональный компьютер;
- ПР - преобразователь расхода;
- ПТ - преобразователь температуры;
- ТВ - тепловычислитель;
- ТСч - теплосчетчик;
- ЭД - эксплуатационная документация.

#### **1. РЕЖИМЫ УПРАВЛЕНИЯ**

1.1. Теплосчетчик «ВЗЛЕТ ТСР» энергонезависимого исполнения ТСРВ-030М имеет три режима управления:

- РАБОТА – эксплуатационный режим ТСч;

- СЕРВИС – режим подготовки ТСч к эксплуатации;

- НАСТРОЙКА – режим юстировки и поверки ТСч.

Режимы отличаются уровнем доступа к информации (составом индицируемой на дисплее и/или передаваемой по интерфейсу RS-232 информации) и возможностями по изменению параметров функционирования теплосчетчика.

Наивысшим приоритетом обладает режим НАСТРОЙКА. В этом режиме индицируются все параметры и возможна модификация всех изменяемых параметров функционирования. Наименьшим приоритетом обладает режим РАБОТА.

Управление работой ТСч осуществляется с клавиатуры и организовано с помощью системы меню и окон индикации опций разного уровня, отображаемых на дисплее индикатора. Таблица основных меню и опций приведена в Приложении Б.

В таблице значками *р*, *с* и *н* обозначены режимы РАБОТА, СЕРВИС и НА-СТРОЙКА соответственно. Знак в строке опции в столбце «Инд» обозначает режим с наименьшим приоритетом, в котором индицируется данный параметр. Знак в столбце «Корр» обозначает режим с наименьшим приоритетом, в котором возможен переход к данной опции или изменение данного параметра. Если значок режима в графе «Корр» отсутствует, значит корректировка значения невозможна.

1.2. Режим РАБОТА – это режим эксплуатации ТСч на объекте.

В режиме РАБОТА пользователь имеет возможность просматривать:

а) измеряемые значения параметров: расхода объемного и массового, температуры, объема, массы, теплоты и тепловой мощности;

б) заданные значения температуры холодной воды и давлений, параметры работы импульсных и температурных входов, алгоритмы расчета, критерии и виды реакций на нештатные ситуации;

в) параметры функционирования ТСч:

- текущее время и дату;

- параметры связи по интерфейсу RS-232;

- значения времени наработки, простоя и нештатных ситуаций;

- код состояния теплосчетчика.

В режиме РАБОТА пользователь имеет возможность изменять:

- параметры связи по интерфейсу RS-232 (скорость обмена, адрес прибора в сети, задержку, вид управления обменом, тип соединения по интерфейсу);

- единицы измерения текущих значений тепловой мощности и теплоты;

- «Номер объекта» - идентификационный номер объекта, контролируемого ТСч;

- разрешать (запрещать) режим автоматического перехода на «зимнее» и «летнее» время (функция доступна только в течение «зимнего» времени);

- получать информацию о датах перехода на «зимнее» и «летнее» время для установленного или заданного значения года;

- корректировать текущее время на  $\pm$  15 с (функция доступна только в режиме РАБОТА).

ТСч находится в режиме РАБОТА при отсутствии перемычек на контактных парах J6 и J2 на плате измерителя.

1.3. Режим СЕРВИС – это режим ввода параметров функционирования теплосчетчика в соответствии с выбранной схемой измерительной системы.

В режиме СЕРВИС дополнительно к возможностям в режиме РАБОТА пользователь может:

а) просматривать значения энтальпии, плотности и частоты следования импульсов на входе ТВ;

б) изменять:

- показания системных (приборных) часов (текущих значений времени и даты);

- режим перехода на «летнее» и «зимнее» время;

- параметры работы температурных входов (устанавливать значение температуры холодной воды, назначать используемые температурные входы, задавать значение НСХ применяемых ПТ, устанавливать договорные значения температуры по каналам, запрещать использование в расчетах измеренных значений температуры);

- параметры работы импульсных входов каналов измерения расхода (назначать используемые входы, задавать архивирование массы либо объема, устанавливать значения коэффициентов преобразования импульсных входов, договорные значения расходов, режим входного каскада: активный / пассивный, запрещать (разрешать) использование в расчетах измеренных значений расходов);

- договорные значения давления по каналам и значение давления холодной воды;

- алгоритмы расчета тепла;

- условия и реакции на нештатные ситуации;

в) вводить при необходимости заводские номера ПР и ПТ;

г) останавливать (запускать) процесс накопления объемов, масс, тепла;

д) обнулять значения параметров накопления;

е) устанавливать период обработки результатов измерений.

ТСч находится в режиме СЕРВИС при отсутствии перемычки на контактной паре J2 и наличии перемычки на контактной паре J6 на плате измерителя в ТВ.

1.4. В режиме НАСТРОЙКА имеется возможность просматривать все вышеперечисленные величины и параметры.

В режиме НАСТРОЙКА дополнительно к режимам РАБОТА и СЕРВИС может производиться поверка тепловычислителя, при которой юстируются каналы измерения температуры путем введения в ТВ соответствующих поправок, а также очистка архивов и введение поправки для часов реального времени.

ТСч находится в режиме НАСТРОЙКА при наличии перемычки на контактной паре J2 и отсутствии перемычки на контактной паре J6 на плате измерителя в ТВ.

#### 2. УПРАВЛЕНИЕ ТЕПЛОСЧЕТЧИКОМ

2.1. Управление теплосчетчиком может осуществляться либо с клавиатуры, либо с помощью персонального компьютера, подключаемого по интерфейсу  $RS-$ 232.

Клавиатура обеспечивает возможность:

- оперативного управления индикацией на дисплее ЖКИ;

- конфигурирования измерительной системы;

- ввода установочной информации;

- просмотра текущих значений измеряемых параметров, архивов, а также параметров функционирования.

ПК, кроме вышеперечисленных возможностей (за исключением управления индикацией на ЖКИ), позволяет также считывать с ТСч и сохранять текущую измерительную, установочную и архивную информацию.

2.2. Клавиатура ТВ состоит из шести кнопок, обозначение и назначение которых приведены в табл.1.

Таблица 1

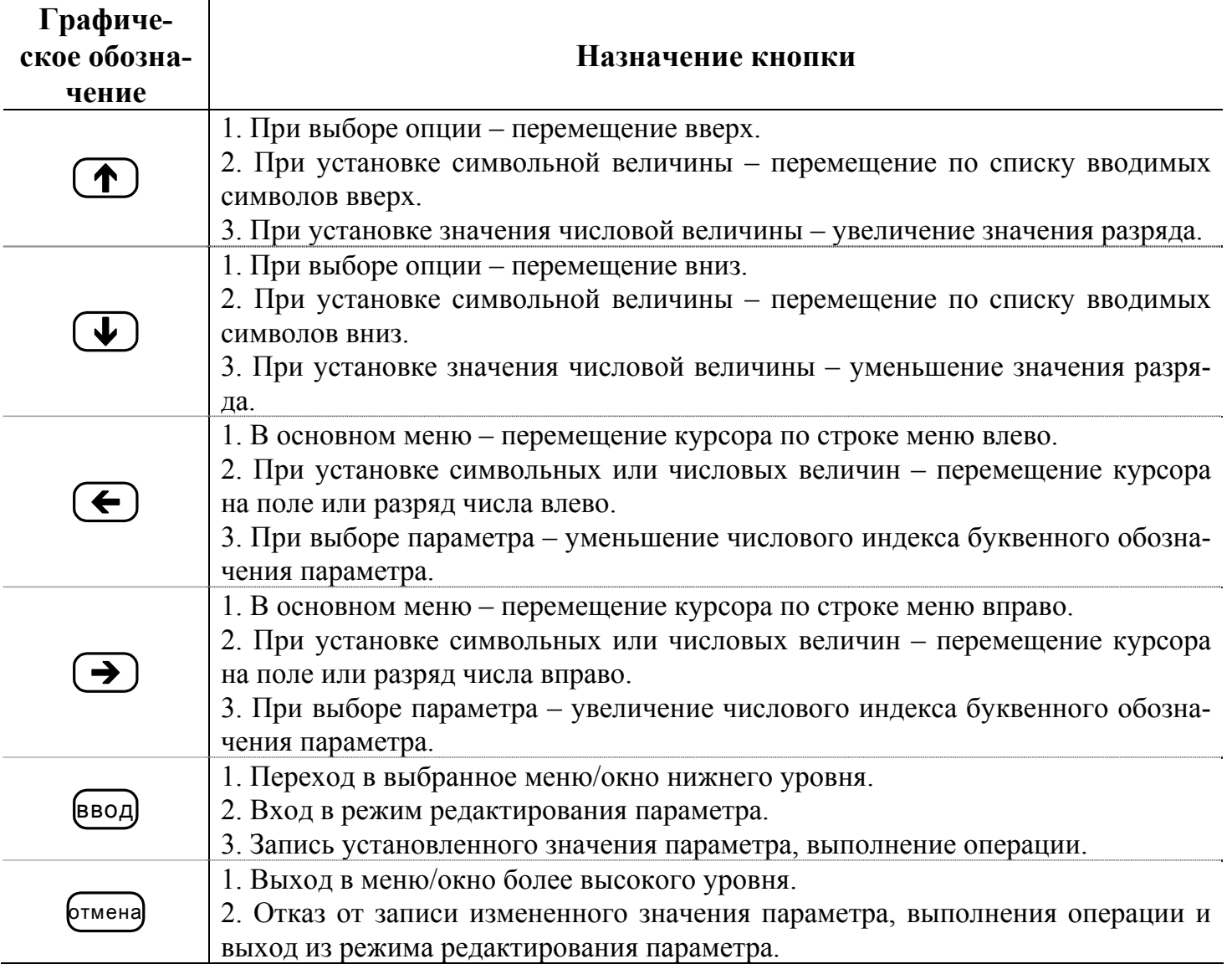

2.3. Изменение значения разряда числового параметра производится с помощью кнопок  $( \blacklozenge)$ ,  $( \blacklozenge)$ ; перемещение по разрядам числа – с помощью кнопок  $\leftarrow$ Ввод установленного значения параметра производится нажатием кнопки  $\left(\frac{1}{2} \times \frac{1}{2} \right)$ , отказ от ввода – нажатием кнопки  $\left(\frac{1}{2} \times \frac{1}{2} \right)$ .

2.4. Установка формулы расчета тепла производится в следующем порядке:

- в подменю «УСТ» выбирается опция «Расчетные формулы» и нажимается кнопка ввод). После появления индикации «W3» снова нажимается кнопка ввод) Появление угловых скобок, ограничивающих часть строки, означает переход в режим редактирования содержимого строки;

- кнопками  $\left(\bigstar\right)$ ,  $\left(\bigstar\right)$  выбирается нужная формула расчета W3 или значение «0» и записывается кнопкой  $\overset{\text{(BBOA)}}{=}$ . Затем кнопками  $\left(\bigodot, \bigodot\right)$  курсор устанавливается под обозначением W1 (W2) и нажимается кнопка  $\left(\frac{1}{2}S\right)$ ;

- после перехода в окно «W1 (W2)» нажимается кнопка [ввод], появляются vrловые скобки; кнопками  $\left(\bigoplus_{B} \mathbb{U}\right)$  выбирается нужная формула и записывается в ТВ двойным нажатием кнопки [ввод]. Для записи значения «0» кнопку [ввод] нажимают один раз;

- для изменения значения индексов массы «m» и энтальпии «h» нажимается кнопка  $\left(\mathbf{B}\right)$ ; после появления мигающего курсора <  $\blacksquare$  > кнопками  $\left(\mathbf{\Phi}\right)$ ,  $\mathbf{C}$ танавливаются нужные значения индексов, после чего нажимается кнопка <sup>(ввод)</sup>; перемещение курсора $\langle \blacksquare \rangle$  осуществляется кнопками  $\langle \blacksquare \rangle$ ,  $\langle \blacksquare \rangle$ .

Для возврата в главное меню кнопка <sup>(отмена)</sup> нажимается до появления соответствующей индикации на экране ЖКИ.

Установка условий нештатных ситуаций и реакций на них осуществляется аналогичным образом. Примеры ввода формул и установки условий приведены в Приложениях Г и Д.

2.5. Установка параметров и режимов функционирования температурных и импульсных входов, а также интерфейса RS-232 производится следующим образом:

а) в подменю «УСТ» кнопками  $\left( \blacklozenge \right)$   $\left( \blacklozenge \right)$  выбирается нужная опция и нажимается кнопка ввод

б) в открывшемся окне параметра может содержаться его числовое или символьное значение. Для редактирования значения параметра кнопками  $(\bigstar)$ . выбирается (если это требуется) его числовой индекс и нажимается кнопка [ввод]:

- если окно содержит числовое значение, то после нажатия кнопки ввод появляется мигающий курсор  $< \blacksquare > B$  младшем разряде индицируемого числа. Кнопками

, курсор устанавливается в позицию редактируемого разряда числового

значения параметра, а кнопками  $\left(\mathbf{D}\right)$ ,  $\left(\mathbf{U}\right)$  устанавливается требуемое значение разряда;

- если окно содержит символьное значение параметра, то после нажатия кнопки  $\left(\frac{1}{\sqrt{2}}\right)$  часть строки заключается в угловые скобки. Кнопками  $\left(\frac{1}{\sqrt{2}}\right)$ ,  $\left(\frac{1}{\sqrt{2}}\right)$  производится изменение (выбор из списка) символьного значения;

в) подтверждение редактирования значения параметра производится нажатием кнопки ввод), отказ – нажатием кнопки **(**отмена ;<br>;

 $\Gamma$ ) перебор окон параметров производится кнопками

2.6. Опция «Летнее время» в подменю «УСТ» позволяет включить функцию автоматического перехода на «зимнее» и «летнее» время. Даты автоматического перехода в текущем году можно определить в опции «Летнее время» в подменю «ИНФ», дважды нажав кнопку ввод)

Для определения даты перехода на «зимнее» и «летнее» время в предыдущих или последующих годах необходимо:

- нажать кнопку ввод

- после появления мигающего курсора <  $\blacksquare$  > установить требуемый год кноп-

 $_{\kappa a_{\text{MH}}}$  (D)  $\left(\bigoplus_{i=1}^{\infty} \left(\bigoplus_{i=1}^{\infty} \left(\bigoplus_{i=1}^{\infty} \left(\bigoplus_{i=1}^{\infty} \left(\bigoplus_{i=1}^{\infty} \left(\bigoplus_{i=1}^{\infty} \left(\bigoplus_{i=1}^{\infty} \left(\bigoplus_{i=1}^{\infty} \left(\bigoplus_{i=1}^{\infty} \left(\bigoplus_{i=1}^{\infty} \left(\bigoplus_{i=1}^{\infty} \left(\bigoplus_{i=1}^{\infty} \left(\bigoplus_{i=1$ 

- повторно нажать кнопку ввод

2.7. Выбор времени записи (интервала архивирования) после входа в выбран-

ный архив по нажатию кнопки ввод производится следующим образом:

- повторно нажать кнопку ввод):

- после появления мигающего курсора  $< \blacksquare$  > установить требуемый час, число,

# месяц и год кнопками  $\left(\begin{matrix}\Phi\end{matrix}\right), \left(\begin{matrix}\Phi\end{matrix}\right), \left(\begin{matrix}\Phi\end{matrix}\right), \left(\begin{matrix}\Phi\end{matrix}\right),$ - снова нажать кнопку ввод

Если архивная запись, обозначенная указанным временем и/или датой, существует, то индицируется окно архивных параметров. Если запись отсутствует, то окно архивных параметров не откроется.

Перебор архивных параметров производится кнопками  $\left( \blacklozenge \right)$ . Для перехода к другой архивной записи необходимо:

- нажать кнопку  $(\bigstar)$  и выйти в окно выбора времени архивной записи;

- выбрать время следующей (предыдущей) записи кнопками  $($ 

- нажать кнопку  $\left(\rightarrow\right)$  для просмотра выбранной архивной записи.

#### **3. ПОРЯДОК РАБОТЫ**

3.1. Перед вводом теплосчетчика в эксплуатацию необходимо произвести установку в теплосчетчике всех необходимых параметров функционирования: как числовых, так и символьных значений.

Для каждого расчетного канала в режимах СЕРВИС или НАСТРОЙКА можно задать архивирование либо массы (т), либо объема (м<sup>3</sup>) теплоносителя в меню «УСТ / Импульсные входы / ПР1(2,3) в архиве».

ПРИМЕЧАНИЕ. В процессе дальнейшей эксплуатации ТСч вид заданного архивируемого параметра (масса или объем) изменять не рекомендуется, так как после выполнения данной операции для всех ранее зафиксированных в расчетном канале архивных значений будут индицироваться единицы измерения, соответствующие вновь заданному виду параметра архивирования. То есть численные значения, зафиксированные в архивах для прежде заданного параметра, останутся неизменными.

3.2. Включение индикации производится любой кнопкой. После включения ЖКИ на дисплее отображается главное меню.

В режиме РАБОТА через 60 с после окончания манипуляции с кнопками индикация отключается. В режимах СЕРВИС и НАСТРОЙКА индикация отключается принудительно в подменю «ОТКЛ» при выборе опции «Выкл. дисплей» по нажатию кнопки ввод

3.3. Сданный в эксплуатацию теплосчетчик работает непрерывно в автоматическом режиме. Считывание текущих значений измеренных параметров, а также содержимого архивов может осуществляться либо с ЖКИ ТСч, либо с помощью персонального компьютера по интерфейсу RS-232.

Период обновления значений измеряемых параметров (период обработки измерительной информации) составляет:

- 360 с – в режиме РАБОТА;

- 8 с – в режиме СЕРВИС;

- 4 с – в режиме НАСТРОЙКА,

Для режимов СЕРВИС и НАСТРОЙКА период обработки можно установить в интервале от 4 до 360 с (шаг изменения 4 с) в меню «УСТ» / «Накопление» / «Период обработки». Обновление индикации значений параметров производится 1 раз в 4 с.

3.4. Во все архивы записываются значения следующих параметров:

- время начала прошедшего интервала архивации;

- количество израсходованного тепла нарастающим итогом W;

- параметры раздельно по каждому каналу: m или V (масса или объем воды нарастающим итогом), t (средневзвешенное значение температуры за интервал архивирования);

- временные параметры: Тнар, Тпр – нарастающим итогом, Т НС1 (2…5) – приращениями за данный интервал архивирования, Т ПР1 (2, 3).

Назначение архивируемых параметров:

- W – суммарное количество тепла W3, рассчитанное по формуле, заданной в конфигурации теплосистемы;

- Тнар – время наработки теплосчетчика;

- Тпр – время простоя ТСч при наличии отказов или нештатных ситуаций – это время, в течение которого были зафиксированы отказы ПР и/или ПТ для конфигураций ТСч, указанных в разделе 4, а также время наличия нештатных ситуаций, для которых в качестве реакции на них задано прекращение накопления;

- Т НС1 (2…5) – время нахождения теплосчетчика в нештатных ситуациях 1…5 соответственно в течение данного интервала архивирования;

- Т ПР1 (2, 3) – время простоя расходомеров при наличии отказов (данной версией ПО прибора не поддерживается).

Значения времени Т НС 1 (2, 3, 4, 5) и Т ПР 1 (2, 3) одновременно отображаются в двух форматах: «час:мин» – в левой части нижней строки, «Х,ХХ» (в часах и его долях) – в правой части нижней строки.

3.5. Снятие текущих и архивных значений параметров может осуществляться на ПК при непосредственном подключении ПК к разъему RS-232 ТВ или через модем, подключенный к разъему RS-232 ТВ, по телефонной линии связи или радиоканалу.

3.6. Возможно изменение единиц измерения индицируемых текущих и архивных значений тепловой мощности и тепла с помощью опции «Единицы тепла» в подменю «ИНФ». При выборе опции «Дж» значения будут индицироваться с единицами измерения ГДж/ч и ГДж, опции «кал» – Гкал/ч и Гкал.

3.7. В связи с тем, что встроенная батарея имеет ограниченный ресурс работы, не рекомендуется:

- эксплуатация теплосчетчика с активным режимом импульсных входов;

- частое пользование индикацией ЖКИ;

- частое обращение к ТСч по интерфейсу RS-232 (например, использование ТСч в сети приборов);

- длительная эксплуатация ТСч в режиме СЕРВИС.

В табл.2 приведены ориентировочные значения времени работы с прибором в течение месяца при использовании ЖКИ и интерфейса RS-232 с учетом обеспечения времени работы не менее 4-х лет.

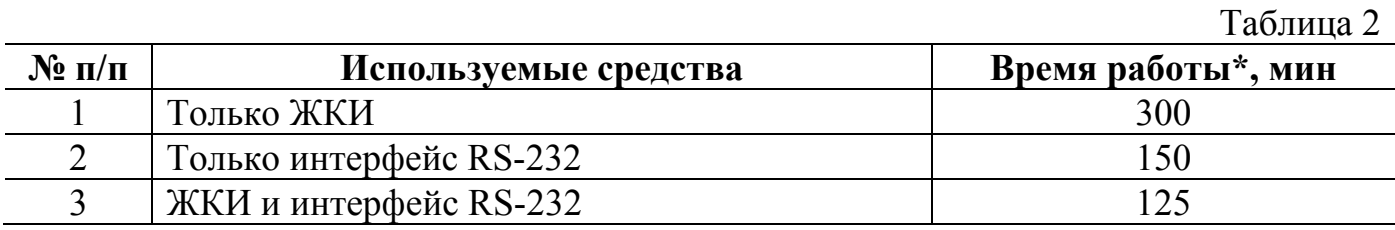

\* - суммарная продолжительность сеанса связи или нахождения дисплея во включенном состоянии в течение месяца.

Кроме того следует учесть, что:

- энергопотребление ТСч в режиме СЕРВИС в 16 раз выше энергопотребления в режиме РАБОТА (при условии, что в обоих режимах не используется ЖКИ и интерфейс RS-232);

- эксплуатация ТСч при температурах, близких к граничным значениям допустимого диапазона, также сокращает ресурс батареи.

При выполнении требований и рекомендаций руководства по эксплуатации встроенная батарея обеспечивает штатное функционирование теплосчетчика в течение межповерочного интервала.

3.8. Одним из признаков того, что уровень заряда батареи близок к значению, при котором ТСч прекратит функционирование, является задержка появления индикации после включения ТВ или неустойчивая индикация символов на экране ЖКИ (изображение исчезает и вновь появляется). После появления указанного эффекта теплосчетчик может продолжать работу еще около семи дней (при условии, что не используется ЖКИ и интерфейс RS-232).

Поэтому необходимо учесть, что отключение батареи приводит к потере накопленных значений объемов, масс и тепла в текущих интервалах архивирования (часовом, суточном и месячном). Но поскольку запись в архивы осуществляется нарастающим итогом, то значение параметров по окончании часового интервала соответствуют значению, записанному к этому же моменту в интервалах суточном и месячном, что позволяет частично восстановить потерянные результаты.

Замена батареи должна осуществляться непосредственно перед проведением поверки прибора (либо в случае отказа батареи) в региональных представительствах. Порядок выполнения операций при замене батареи приведен в Приложении Е.

После замены батареи и включения дисплея теплосчетчика возможно появление одного или нескольких сообщений. Содержание сообщений и порядок действий пользователя при их появлении приведен в Приложении В.

Перерыв в электропитании теплосчетчика, связанный также и с заменой батареи, приводит к нарушению непрерывности ведения архивных записей, что может повлиять на корректность отображения архивных данных в отчетах, распечатываемых при помощи адаптера принтера или с использованием сервисного ПО. Поэтому не рекомендуется снимать архивные данные для отчетов за дни отсутствия электропитания и еще один день спустя.

#### 4. ВОЗМОЖНЫЕ НЕИСПРАВНОСТИ

4.1. В процессе функционирования теплосчетчика производится диагностика состояния ТВ, ПР и ПТ. При возникновении неисправности в работе ТВ на дисплей выводится соответствующее сообщение. Перечень сообщений приведен в Приложении В.

Неисправности ПР и ПТ отмечаются одним или двумя восклицательными знаками при индикации измеряемых параметров, а также знаком «x» в знакопозиционном коде состояния.

4.2. Индикация одного восклицательного знака свидетельствует о том, что возникла неисправность, но накопление тепла продолжается, двух восклицательных знаков – возникла неисправность и накопление тепла прекращено. При этом в обоих случаях запись данных в архивы продолжается, но во втором случае записываемые в архив значения тепла будут постоянными и равными последнему обновленному значению.

4.3. Возможные неисправности ПР и ПТ, индицируемые в коде состояния, указаны в Приложении В.

Для определения видов неисправностей, зафиксированных в коде состояния, необходимо в меню «ИЗМ» открыть окно кода состояния и нажать кнопку ввод после чего кнопками (1), ( $\bigcup$  перебрать наименования отмеченных в коде со-СТОЯНИЯ ОТКАЗОВ

4.4. При отказе одного из датчиков согласованной пары ПТ должна производиться замена обоих преобразователей согласованной пары.

4.5. Сообщения об отказе (разряде) встроенной батареи не выводится, однако о наступлении данного события можно судить по признакам, перечисленным в разделе 3. При отказе встроенной батареи необходимо произвести ее замену на новую батарею того же типа (Приложение Е). Замена батареи в межповерочный интервал не требует внеочередной поверки ТСч.

#### 5. ОБРАБОТКА НЕШТАТНЫХ СИТУАЦИЙ

5.1. Нештатные ситуации, возникающие в работе теплосистемы, фиксируются в ТСч при выполнении критерия фиксации НС, заданного в виде формулы (Приложение Д). При этом в знакопозиционном коде состояния отображается знак «×», а при индикации измеряемых параметров - один или два восклицательных знака.

Кроме того, в зависимости от заданной реакции, в ТСч может быть продолжено или прекрашено накопление тепла.

5.2. Если условие фиксации выполнено и в качестве реакции на нештатную ситуацию задана «Накоплен. идет», то:

- в окне текущих значений измеряемых (определяемых) параметров индицируется один восклицательный знак:

- продолжается накопление W1, W2, W3, m1, m2, m3, V1, V2, V3, Тнар;

- включается счетчик Тнс1 (2,...,5).

5.3. Если условие фиксации нештатной ситуации выполнено и в качестве реакции на нее задана «Накоплен. стоп», то:

а) в окне текущих значений измеряемых (определяемых) параметров индицируются два восклицательных знака;

б) прекращается накопление W1, W2, W3, Тнар;

в) продолжается накопление m1, m2, m3, V1, V2, V3;

г) включаются счетчики Тнс1 (2,...,5), Тпр.

5.4. Фиксации нештатной ситуации не происходит в случае, если:

- не задана формула критерия фиксации нештатной ситуации [«У1 (2, 3, 4, 5)  $=$  не задано»];

- в формуле критерия нештатной ситуации используются недействительные значения массового расхода или температуры,.

Значение расхода считается недействительным, если для данного канала измерения выполняется одно из условий:

- установлена опция «Используется ПР1 (2, 3) нет»;

- на данном импульсном входе ТВ частота следования импульсов превысила 10 Гц.

Значение температуры считается недействительным, если для данного канала измерения выполняется одно из условий:

- установлена опция «Используется ПТ1 (2, 3) нет»;

- произошел разрыв контура тока;

- значение температуры вышло за допустимый диапазон (от минус 50 до 180  $\mathrm{^{\circ}C}$ ).

При этом, если значение параметра является недействительным, то оно не будет присвоено другому параметру по формуле присвоения.

Значение параметра остается недействительным и после присваивания этому параметру действительного значения по формуле реакции на нештатную ситуацию.

5.5. Фиксируемые нештатные ситуации на результат измерения расхода и температуры не влияют. Однако в случае необходимости измеренное значение расхода и температуры можно изменить, задав в формуле реакции на нештатную ситуацию присвоение Qm и t требуемых значений.

*Типовые схемы измерительных систем и алгоритмы расчета*

**Схема узла учета потребителя для системы отопления без отбора теплоносителя с одним ПР**

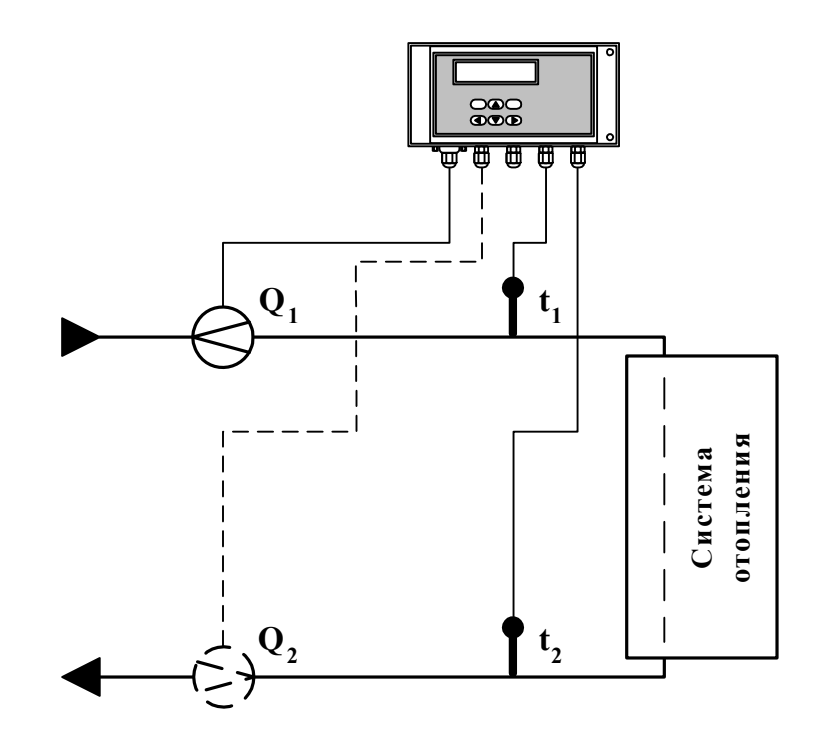

**Рис.** А.1.

Алгоритмы расчета

$$
W_3 = W_1
$$
  
W<sub>1</sub> = m<sub>1</sub>·(h<sub>1</sub> – h<sub>2</sub>),

 $r \text{Re } m_1 = V_1 \cdot \rho_1; \quad h_1 = f(t_1, P_1); \quad h_2 = f(t_2, P_2); \quad \rho_1 = f(t_1, P_1)$ 

Дополнительные параметры\*

$$
m_2 = V_2 \cdot \rho_2
$$
;  $m_3 = V_3 \cdot \rho_3$ ,  
  $\rho_2 = f(t_2, P_2)$ ;  $\rho_3 = f(t_3, P_3)$ 

\* - дополнительные параметры могут определяться теплосчетчиком, если использовать незадействованные каналы измерения расхода и температуры с учетом уже используемой системы расположения и индикации измерительных точек, а также заданных договорных значений параметров.

**Схема узла учета потребителя для системы отопления без отбора теплоносителя и нециркуляционной системы ГВС при договорном значении температуры холодной воды**

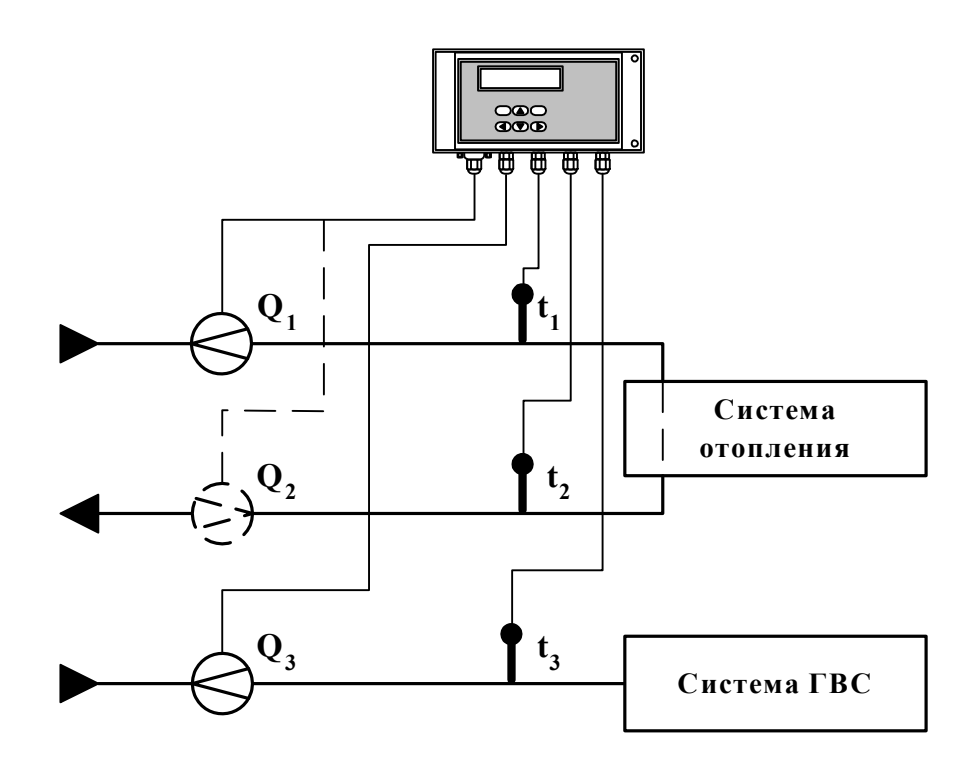

**Рис. А.2.** 

Алгоритмы расчета

 $W_3 = W_1 + W_2$  $W_1 = m_1 \cdot (h_1 - h_2)$  $W_2 = m_3 \cdot (h_3 - h_0)$ 

где  $m_1 = V_1 \cdot \rho_1$ ;  $m_3 = V_3 \cdot \rho_3$ ;  $h_1 = f(t_1, P_1);$   $h_2 = f(t_2, P_2);$   $h_3 = f(t_3, P_3);$   $h_0 = f(t_0, P_0);$  $\rho_1 = f(t_1, P_1); \quad \rho_3 = f(t_3, P_3);$  $t_0 = t_{xB}$ ;  $P_0 = P_{xB}$ 

$$
m_2 = V_2 \cdot \rho_2,
$$
  
 
$$
r \pi e \qquad \rho_2 = f(t_2, P_2)
$$

**Схема узла учета потребителя для системы отопления с отбором теплоносителя при договорном значении температуры холодной воды**

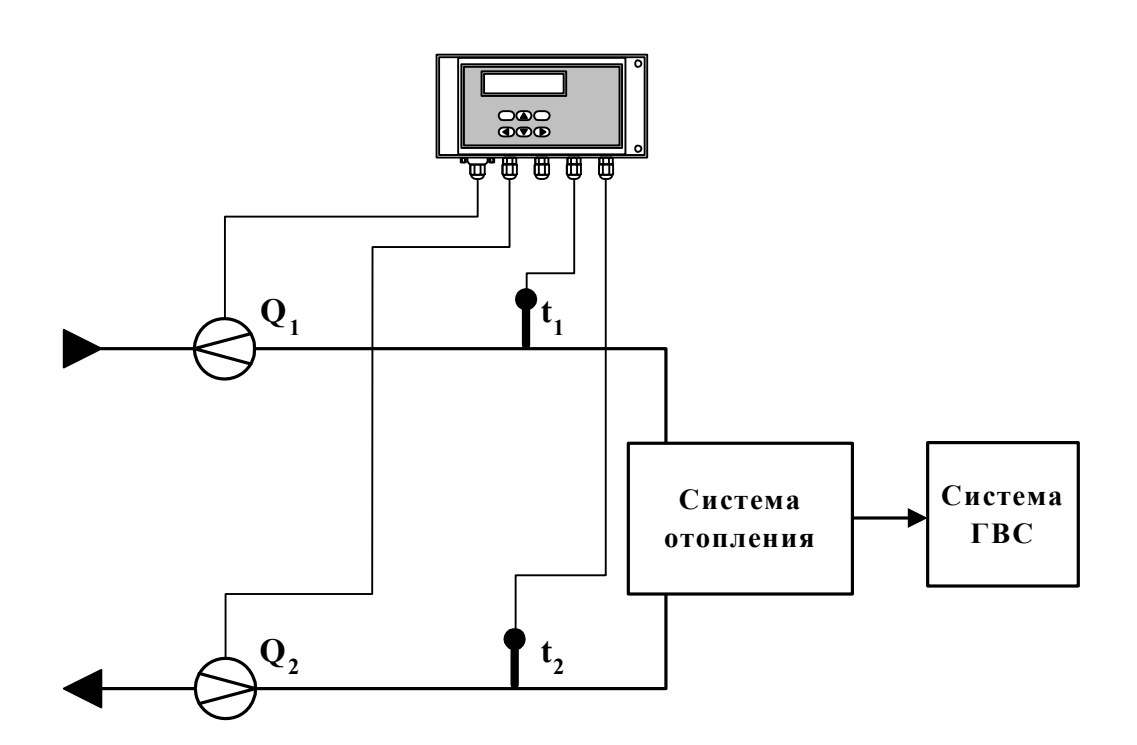

**Рис.** А.3.

Алгоритмы расчета

 $W_3 = W_1 - W_2$  $W_1 = m_1 \cdot (h_1 - h_0)$  $W_2 = m_2 \cdot (h_2 - h_0)$ ,

\n
$$
\text{rge} \quad m_1 = V_1 \cdot \rho_1; \quad m_2 = V_2 \cdot \rho_2; \\
 h_1 = f(t_1, P_1); \quad h_2 = f(t_2, P_2); \quad h_0 = f(t_0, P_0); \\
 \rho_1 = f(t_1, P_1); \quad \rho_2 = f(t_2, P_2) \\
 t_0 = t_{xB}; \quad P_0 = P_{xB}\n \end{aligned}
$$
\n

$$
m_3 = V_3 \cdot \rho_3,
$$
  
 
$$
r \pi e \qquad \rho_3 = f(t_3, P_3)
$$

**Схема узла учета потребителя для системы отопления с отбором теплоносителя и измерением температуры холодной воды**

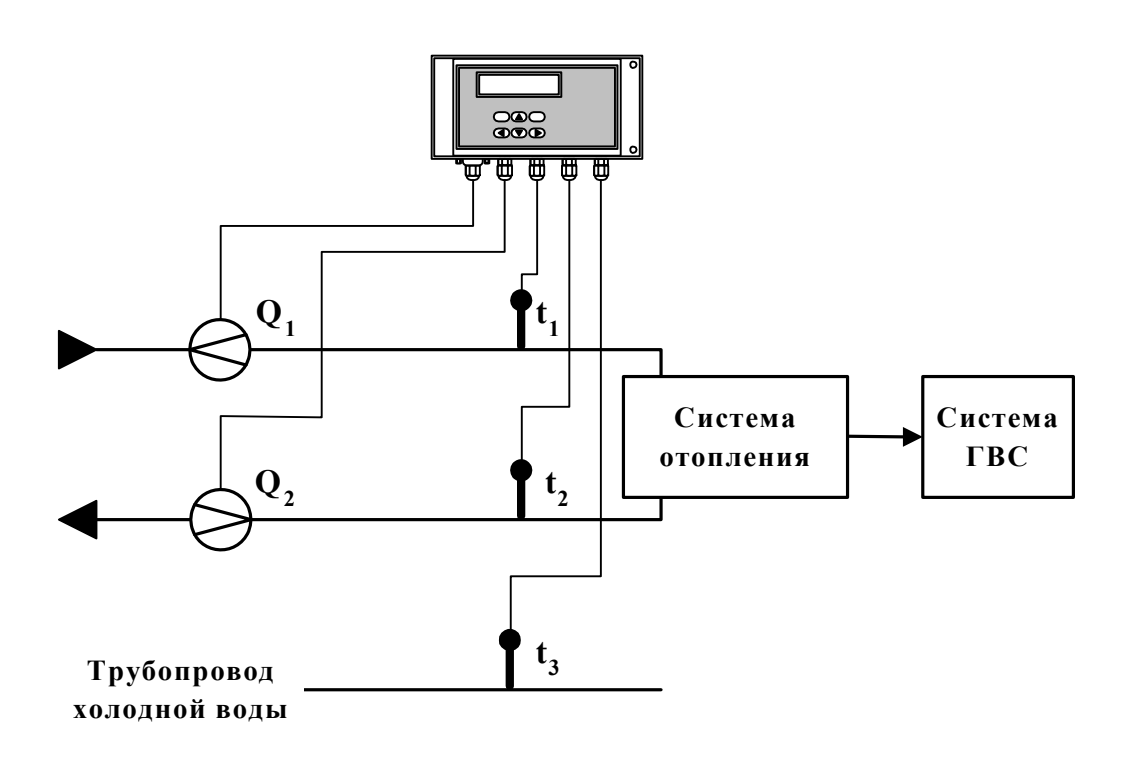

**Рис.** А.4.

Алгоритмы расчета

 $W_3 = W_1 - W_2$  $W_1 = m_1 \cdot (h_1 - h_3)$  $W_2 = m_2 \cdot (h_2 - h_3)$ ,

\n
$$
\text{rge} \quad m_1 = V_1 \cdot \rho_1; \quad m_2 = V_2 \cdot \rho_2;
$$
\n

\n\n $\text{h}_1 = f(t_1, P_1); \quad\n \text{h}_2 = f(t_2, P_2); \quad\n \text{h}_3 = f(t_3, P_3);$ \n

\n\n $\rho_1 = f(t_1, P_1); \quad\n \rho_2 = f(t_2, P_2)$ \n

$$
m_3 = V_3 \cdot \rho_3,
$$
  
 
$$
\rho_3 = f(t_3, P_3)
$$

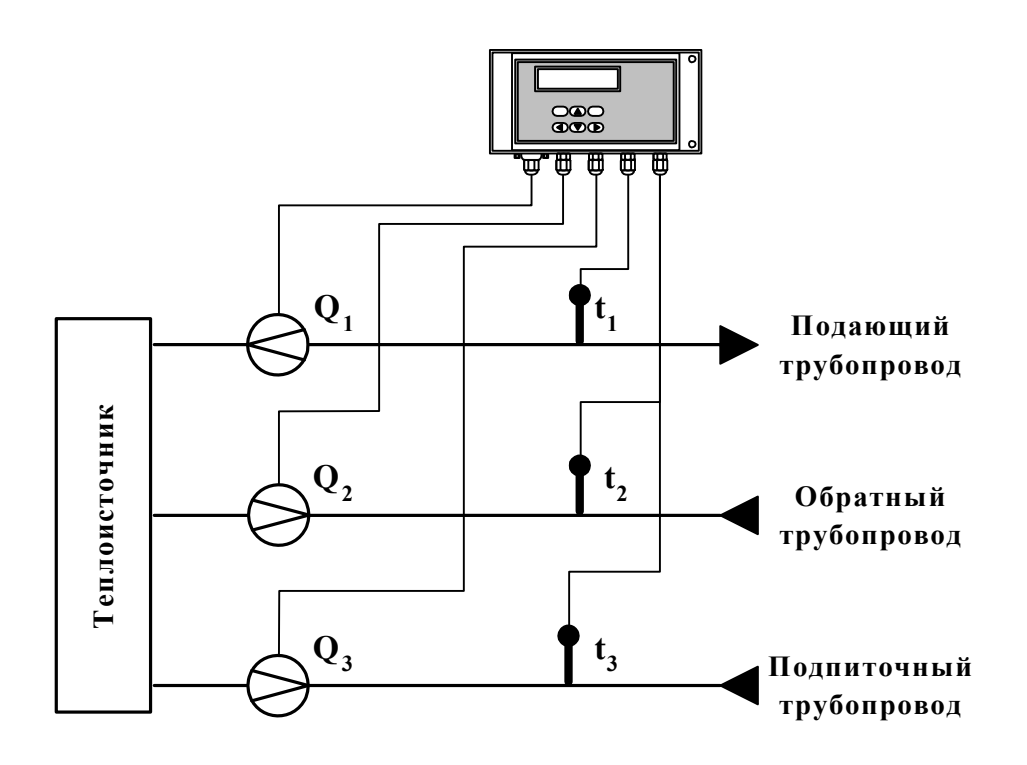

#### **Схема узла учета на теплоисточнике при договорном значении температуры холодной воды**

**Рис.** А.5.

Алгоритмы расчета

 $W_3 = W_1 - W_2$  $W_1 = m_1 \cdot h_1 - m_2 \cdot h_2$  $W_2 = m_3 \cdot h_0$ 

где  $m_1 = V_1 \cdot \rho_1$ ;  $m_2 = V_2 \cdot \rho_2$ ;  $m_3 = V_3 \cdot \rho_3$ ;  $h_1 = f(t_1, P_1);$   $h_2 = f(t_2, P_2);$   $h_0 = f(t_0, P_0);$  $\rho_1 = f(t_1, P_1); \quad \rho_2 = f(t_2, P_2); \quad \rho_3 = f(t_3, P_3)$  $t_0 = t_{XB}$ ;  $P_0 = P_{XB}$ 

Схема узла учета потребителя для системы отопления с отбором теплоносителя при отсутствии отопления и договорном значении температуры холодной воды (для двухтрубной нециркуляционной системы ГВС в межотопительный период)

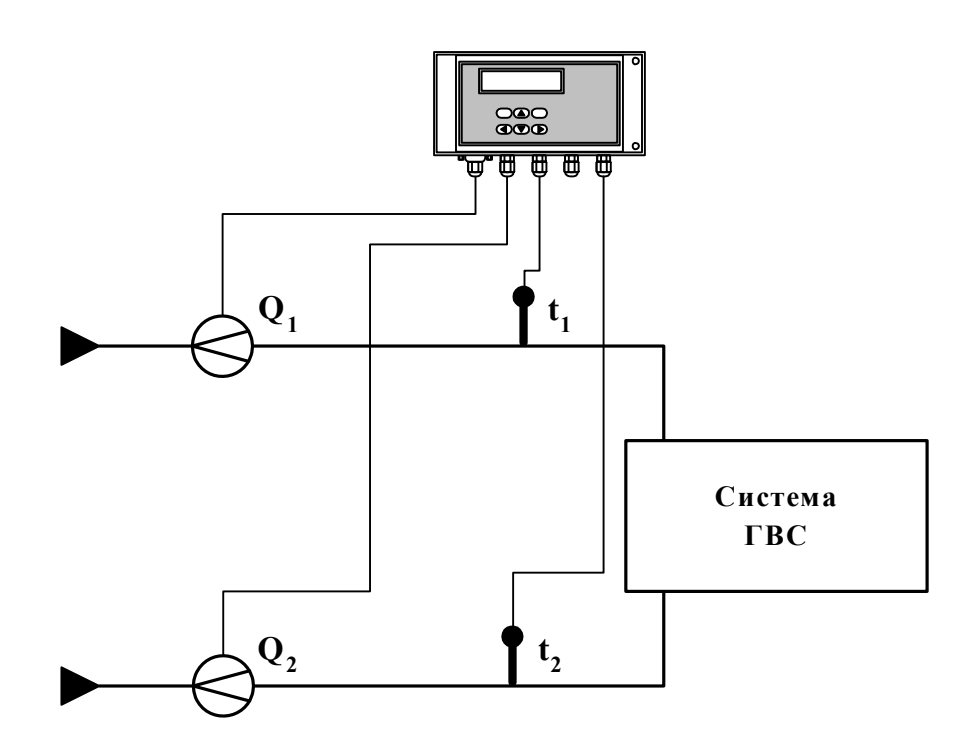

Рис. А.6.

Алгоритмы расчета

 $W_3 = W_1 + W_2$  $W_1 = m_1 \cdot (h_1 - h_0)$  $W_2 = m_2 \cdot (h_2 - h_0),$ 

Figure

\n
$$
\begin{aligned}\n\mathbf{m}_1 &= \mathbf{V}_1 \cdot \mathbf{\rho}_1; \quad \mathbf{m}_2 = \mathbf{V}_2 \cdot \mathbf{\rho}_2; \\
\mathbf{h}_1 &= \mathbf{f}(\mathbf{t}_1, \mathbf{P}_1); \quad \mathbf{h}_2 = \mathbf{f}(\mathbf{t}_2, \mathbf{P}_2); \quad \mathbf{h}_0 = \mathbf{f}(\mathbf{t}_0, \mathbf{P}_0); \\
\mathbf{\rho}_1 &= \mathbf{f}(\mathbf{t}_1, \mathbf{P}_1); \quad \mathbf{\rho}_2 = \mathbf{f}(\mathbf{t}_2, \mathbf{P}_2) \\
\mathbf{t}_0 &= \mathbf{t}_{\text{XB}}; \quad \mathbf{P}_0 = \mathbf{P}_{\text{XB}}\n\end{aligned}
$$

$$
m_3 = V_3 \cdot \rho_3,
$$
  
 
$$
\rho_3 = f(t_3, P_3)
$$

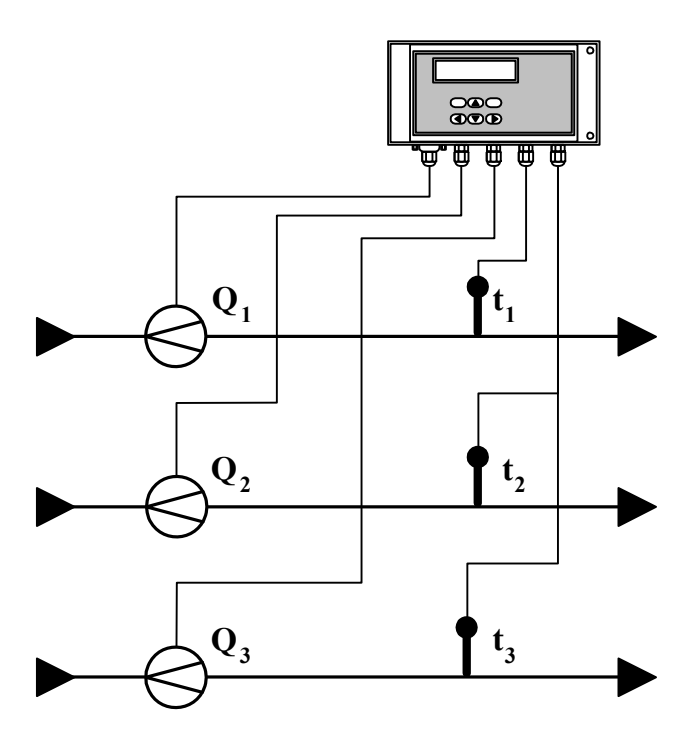

## **Схема узла учета масс в трех трубопроводах**

**Рис. А.7.** 

### Алгоритмы расчета

 $W_3 = 0$ 

$$
\begin{array}{lll}\nr\text{Re} & m_1 = V_1 \cdot \rho_1; & m_2 = V_2 \cdot \rho_2; & m_3 = V_3 \cdot \rho_3; \\
& \rho_1 = f(t_1, P_1); & \rho_2 = f(t_2, P_2); & \rho_3 = f(t_3, P_3)\n\end{array}
$$

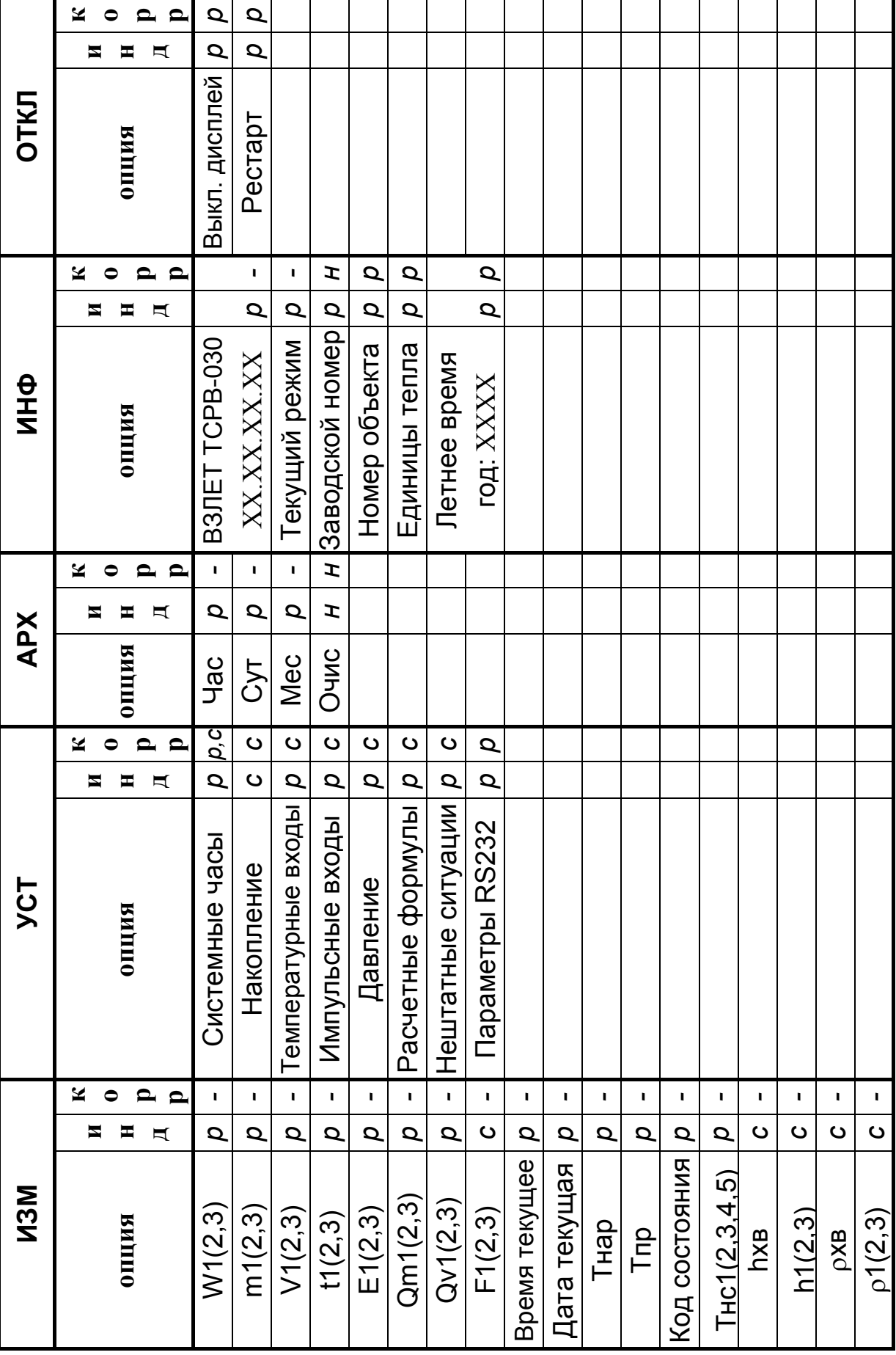

#### *Основные меню и опции теплосчетчика*

**Рис. Б.1. Таблица основных меню** Рис. Б.1. Таблица основных меню и опций теплосчетчика. **опций теплосчетчика.** 

22

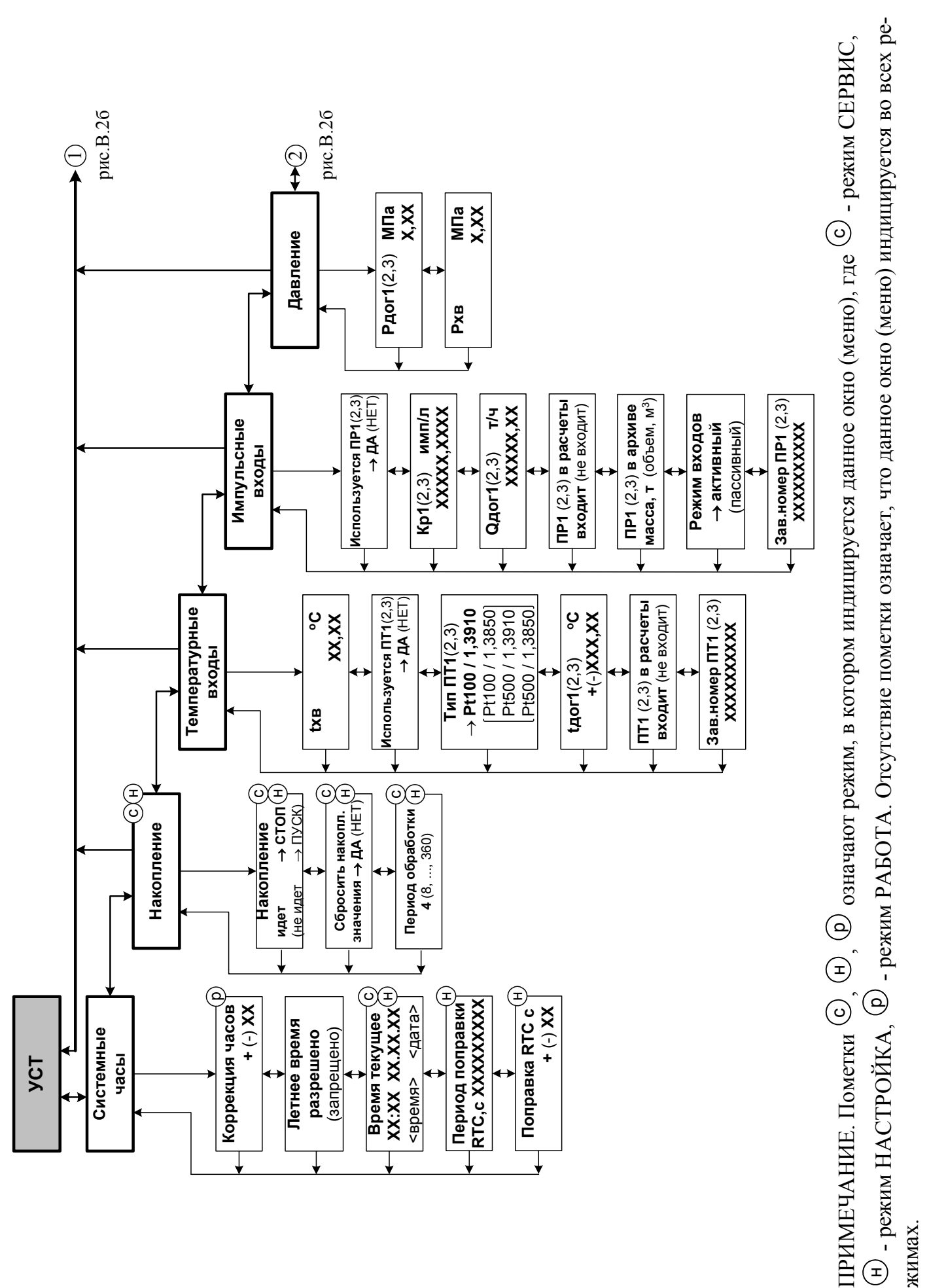

Рис. Б.2а. Состав и структура меню «УСТ». **Рис. Б.2а. Состав и структура меню «УСТ».**

ᆂ

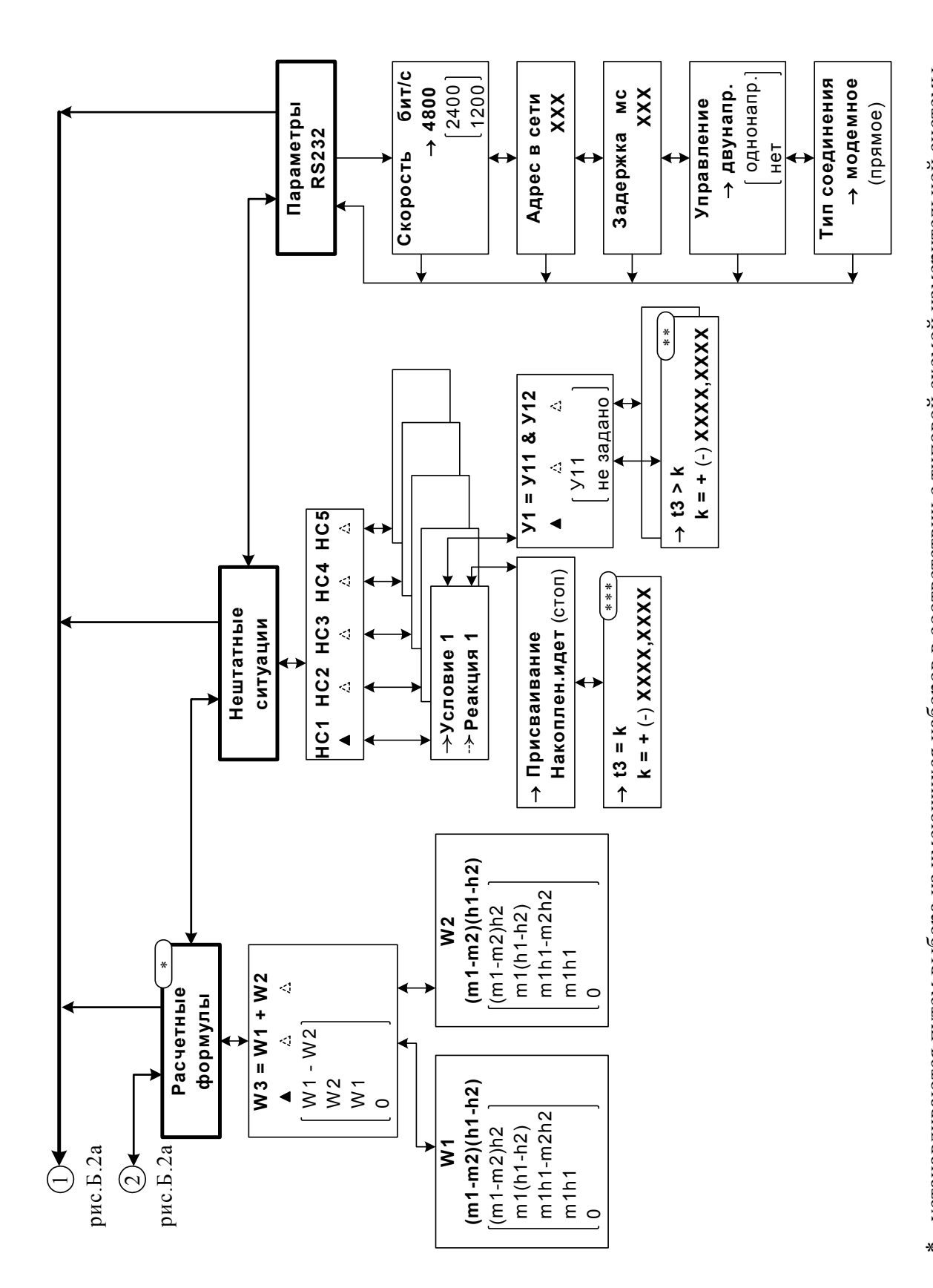

\* - устанавливаются путем выбора из имеющихся наборов в соответствии с типовой схемой измерительной системы и алгоритмом расчета (Приложение А)

Рис. Б.26. Состав и структура меню «УСТ» (окончание).

\*\*\* - структура операции присваивания представлена на рис.4 часть I

\*\* - структура критерия представлена на рис.3 часть I

#### **ПРИЛОЖЕНИЕ В**

#### *Содержание знакопозиционного кода состояния теплосчетчика*

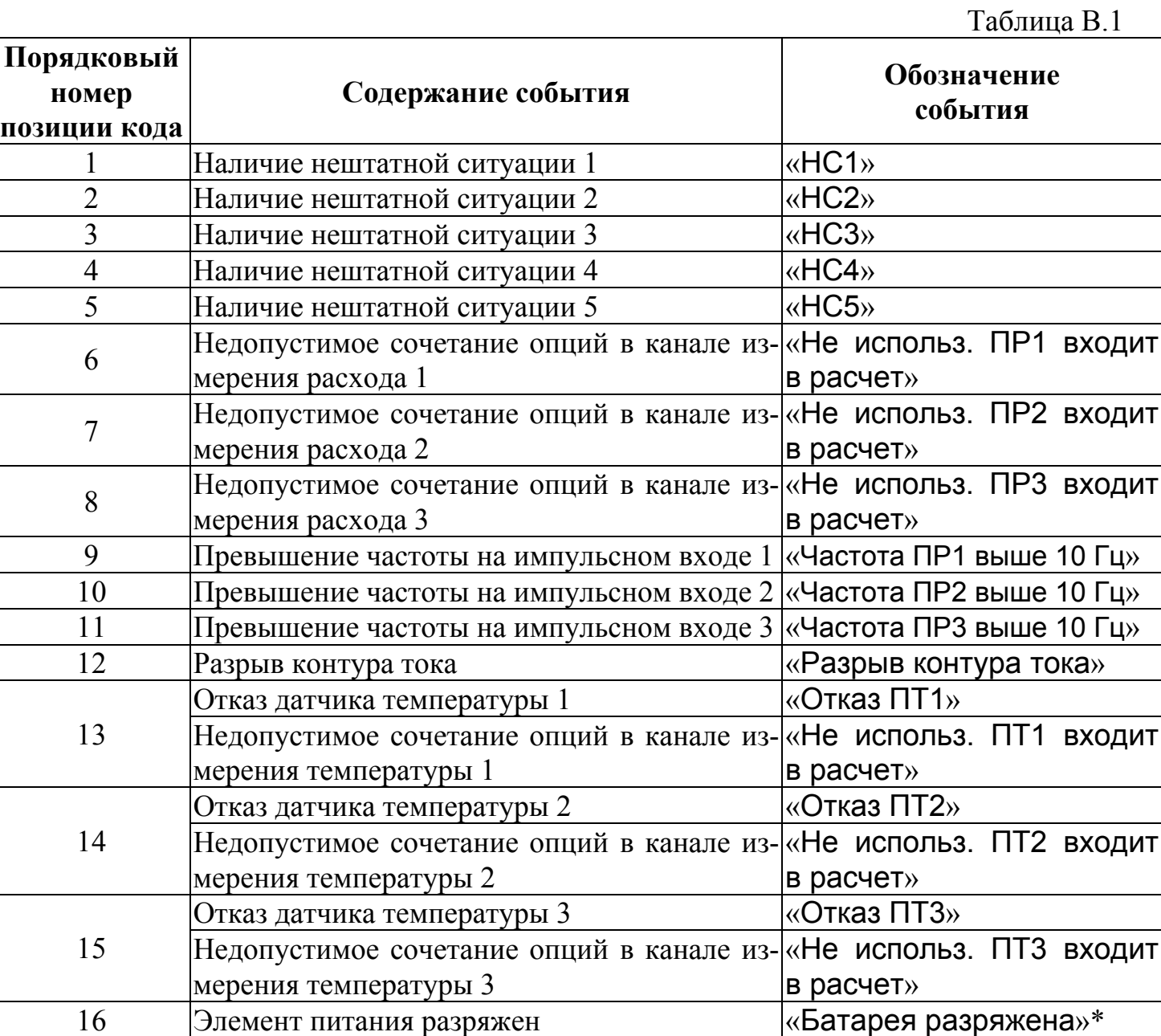

Отсчет позиции кода производится по индикатору слева направо. Отсутствие события индицируется знаком «-», наличие – «×».

\* - в данной версии прибора не реализовано.

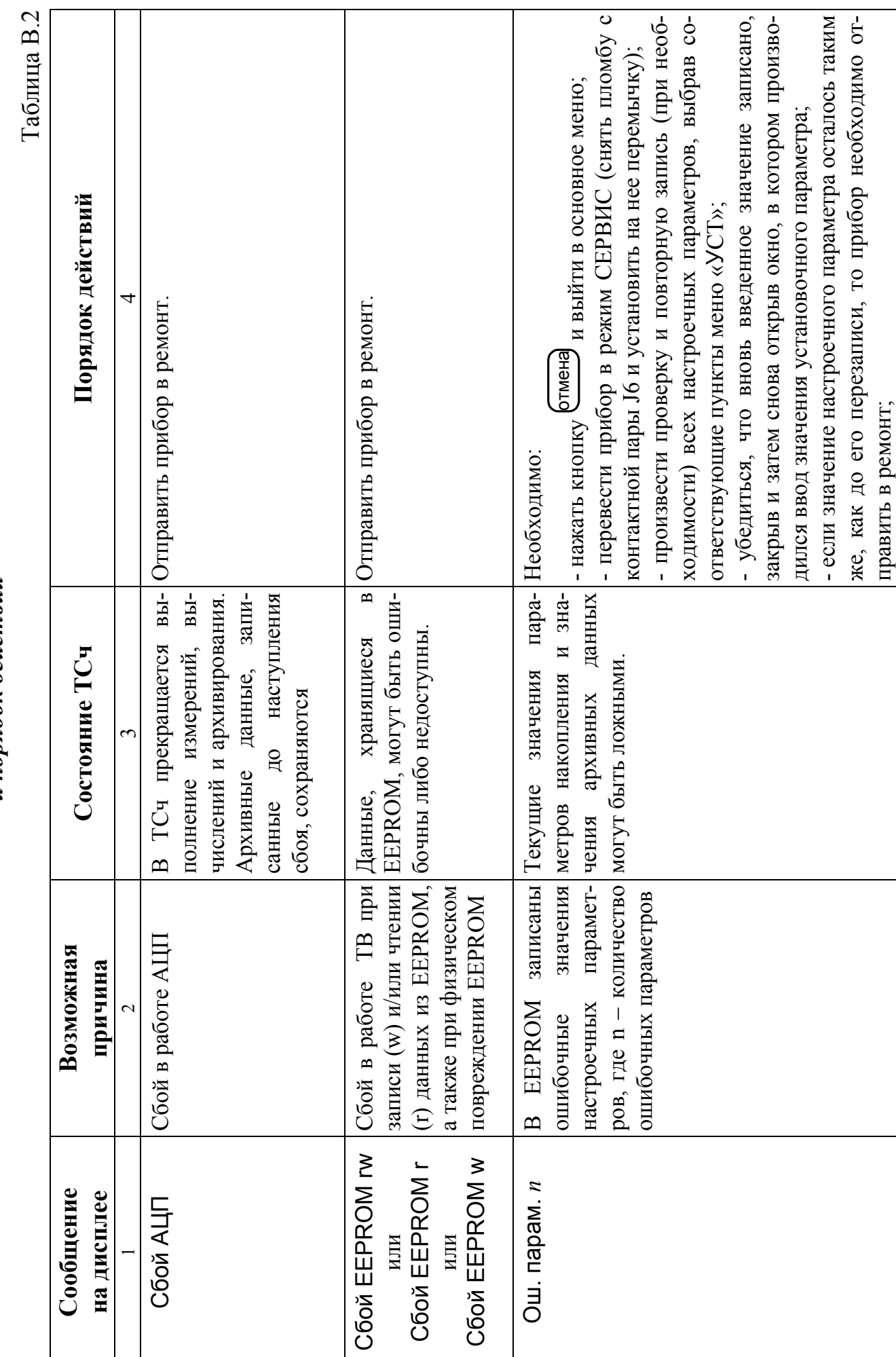

Перечень сообщений о неисправностях теплосчетчика, индицируемых на дисплее, и порядок действий  $26$ 

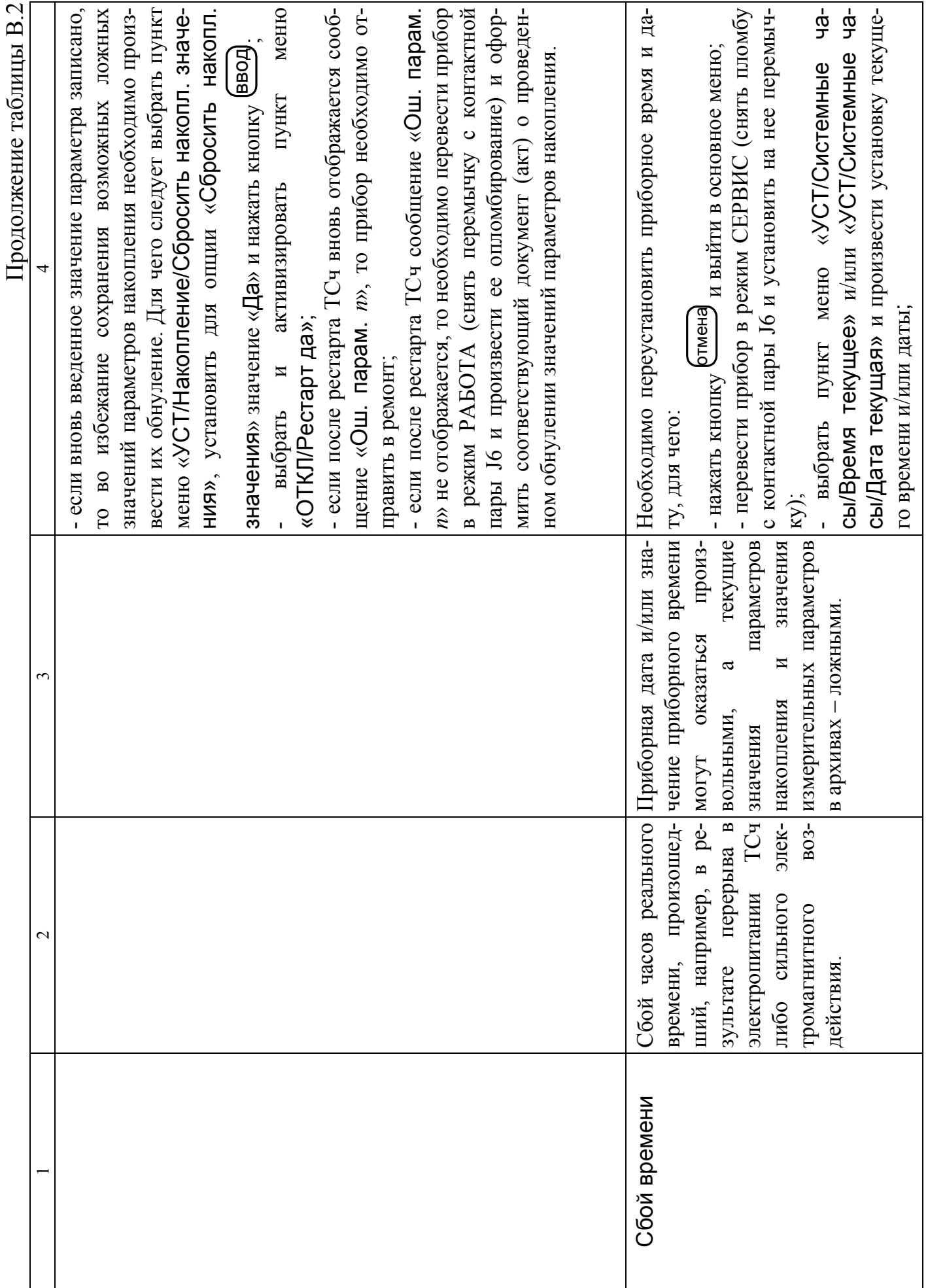

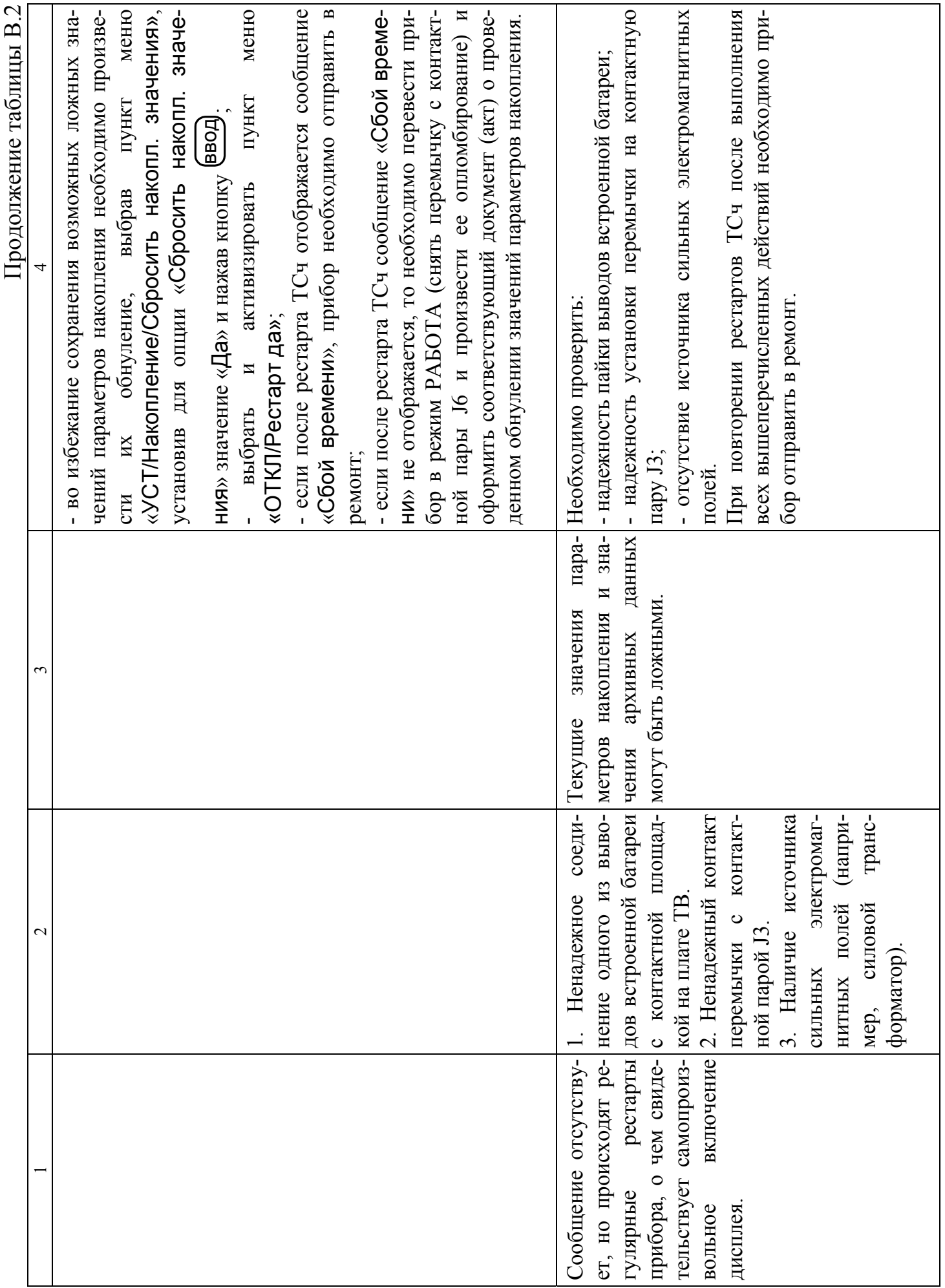

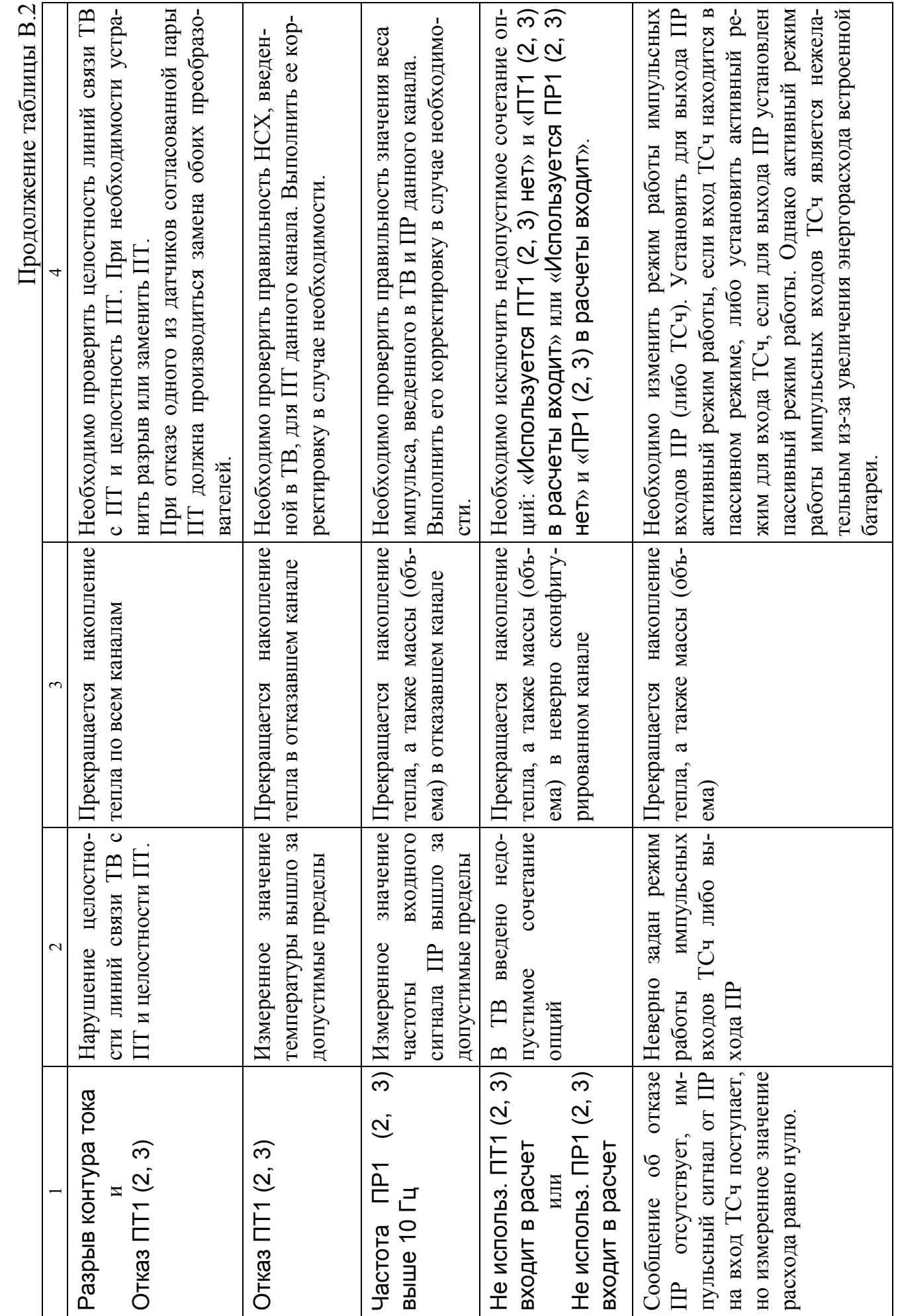

#### *Пример ввода расчетных формул в тепловычислитель*

В качестве примера показан ввод нижеприведенных формул по расчету тепла для теплосистемы, изображенной на рис.А.2:

$$
W_3 = W_1 + W_2;
$$
  
\n
$$
W_1 = m_1 \cdot (h_1 - h_2);
$$
  
\n
$$
W_2 = m_3 \cdot (h_3 - h_0).
$$

Порядок нажатия кнопок при вводе расчетных формул и вид индикации после нажатия кнопок приведены в табл.Г.1.

В исходном состоянии экран ЖКИ выключен.

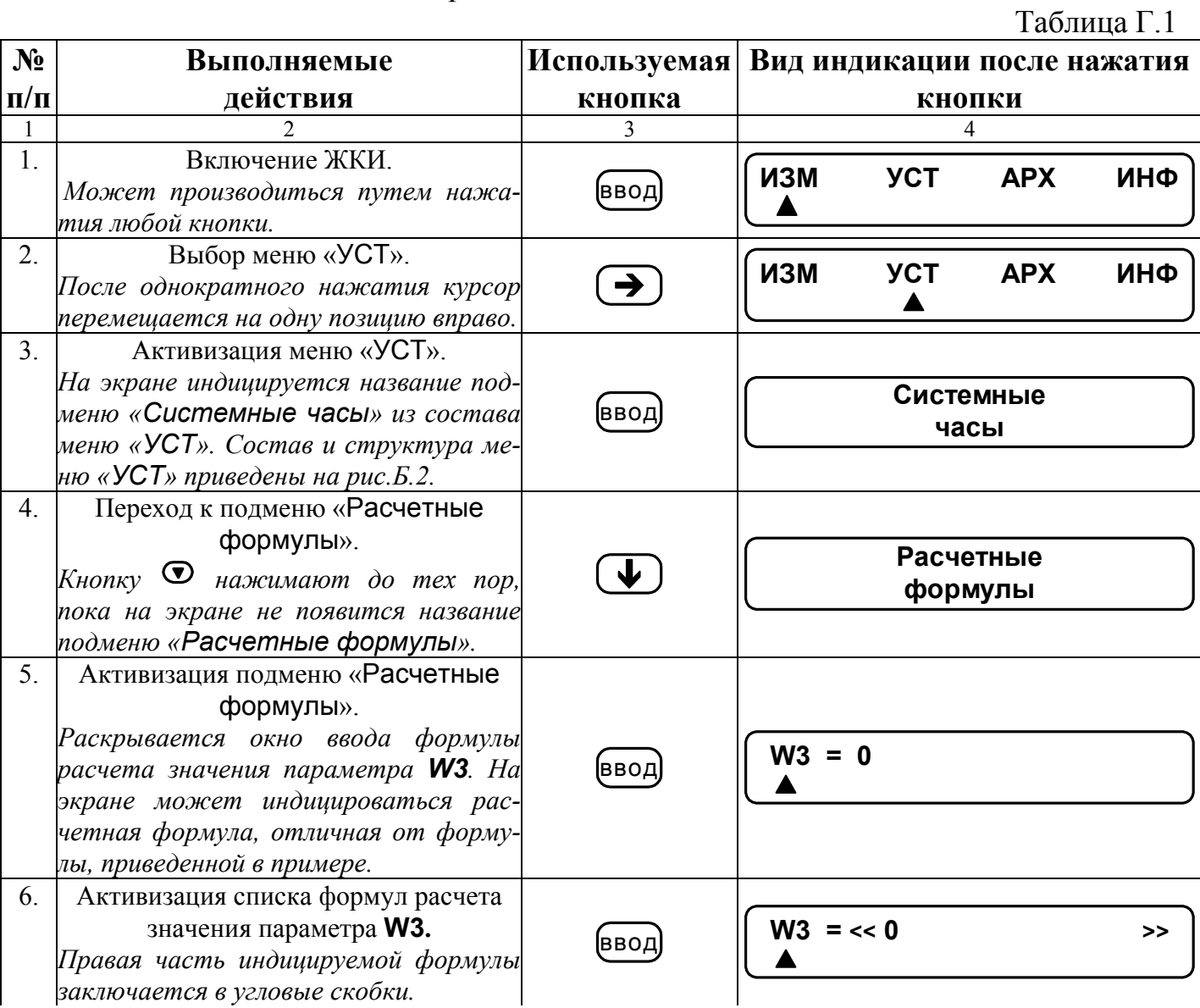

Продолжение таблицы Г.1

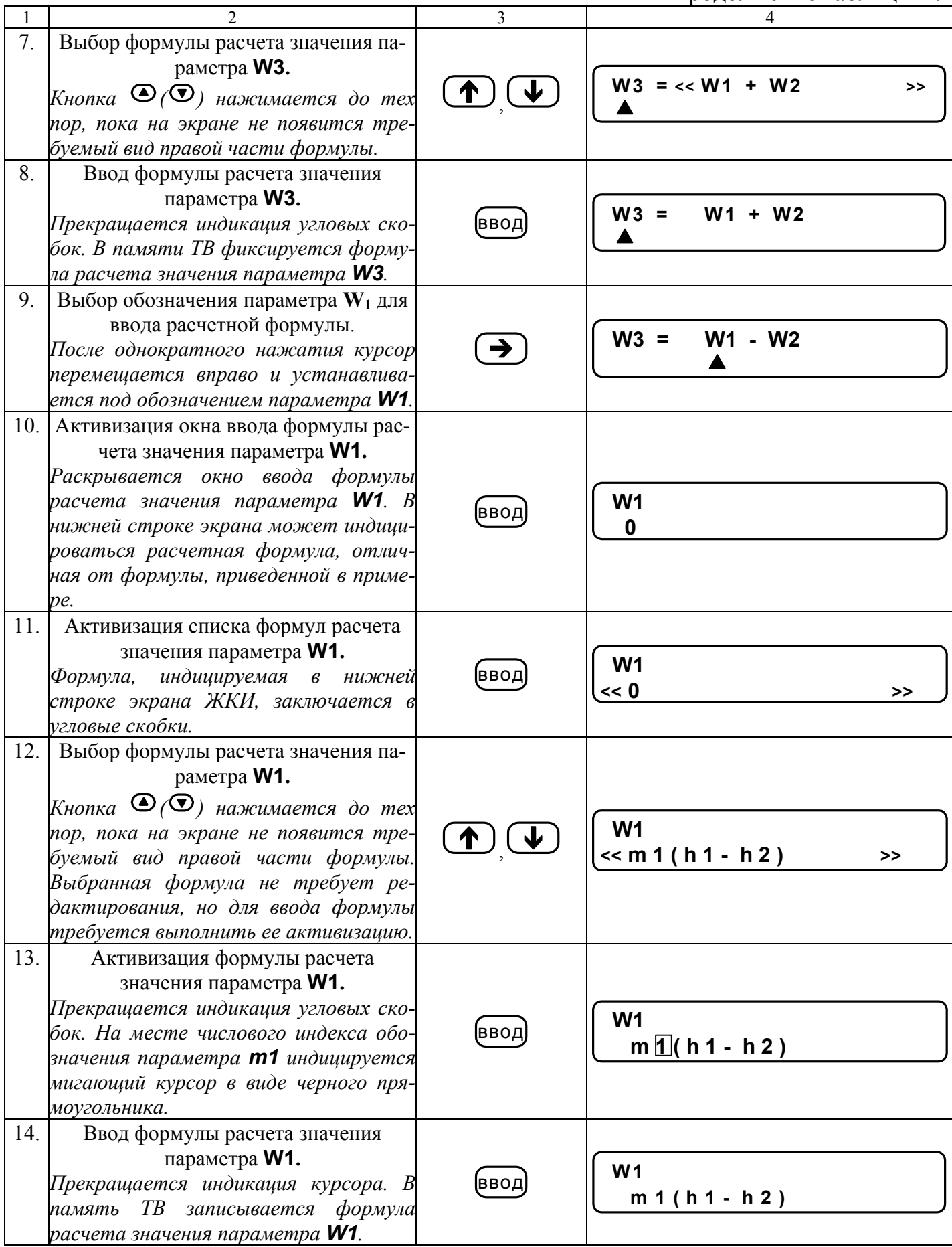

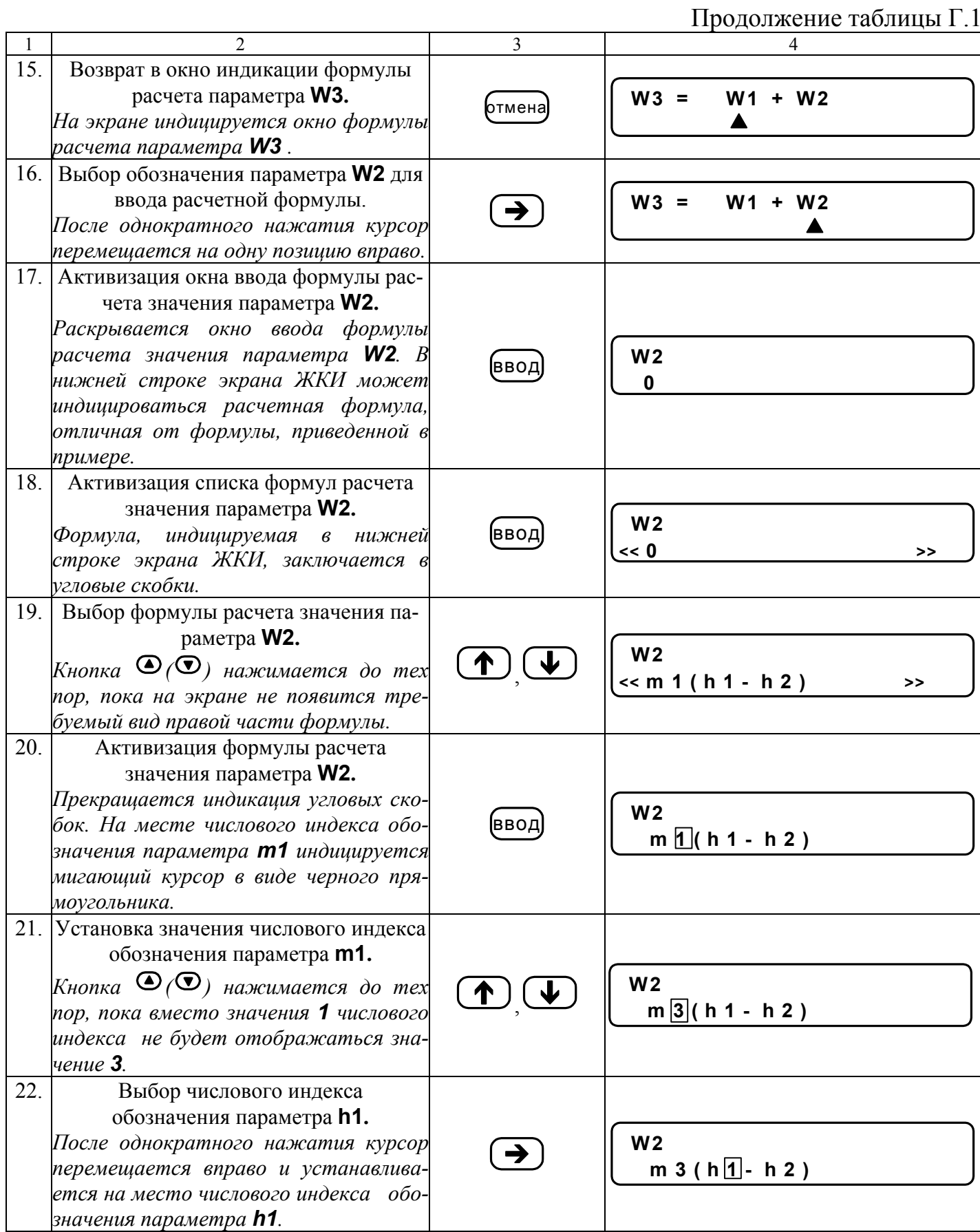

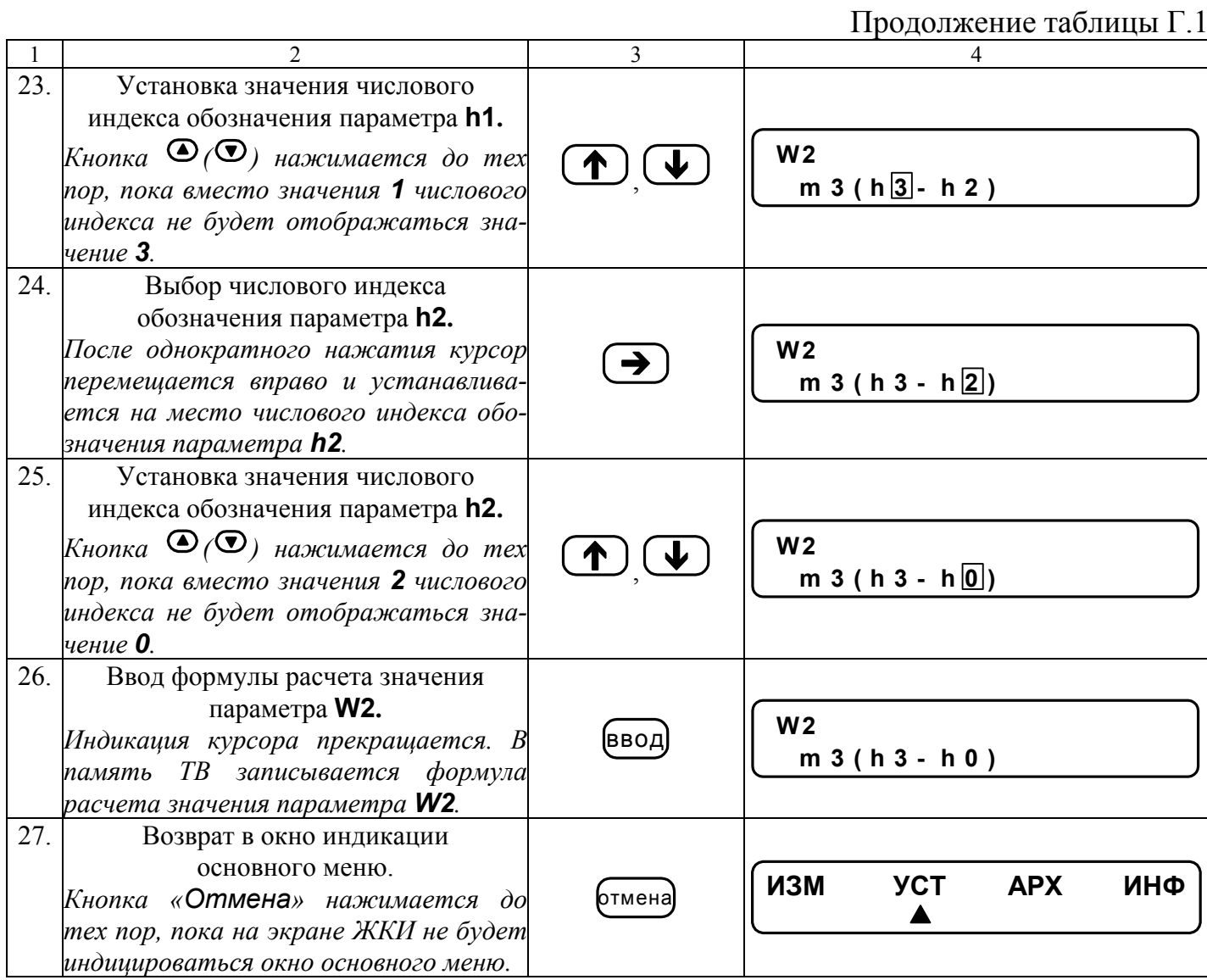

#### Пример ввода в тепловычислитель условий фиксации наличия нештатных ситуаций и реакций на их наличие

Структура математических формул, посредством которых задаются условия (критерии оценки) наличия нештатных ситуаций и реакции на их наличие в виде операции присваивания, приведены на рис.Д.1, Д.2.

Значение «К» имеет размерность параметра в левой части формулы для случая отсутствия знака и второго члена формулы либо при наличии знака суммы.

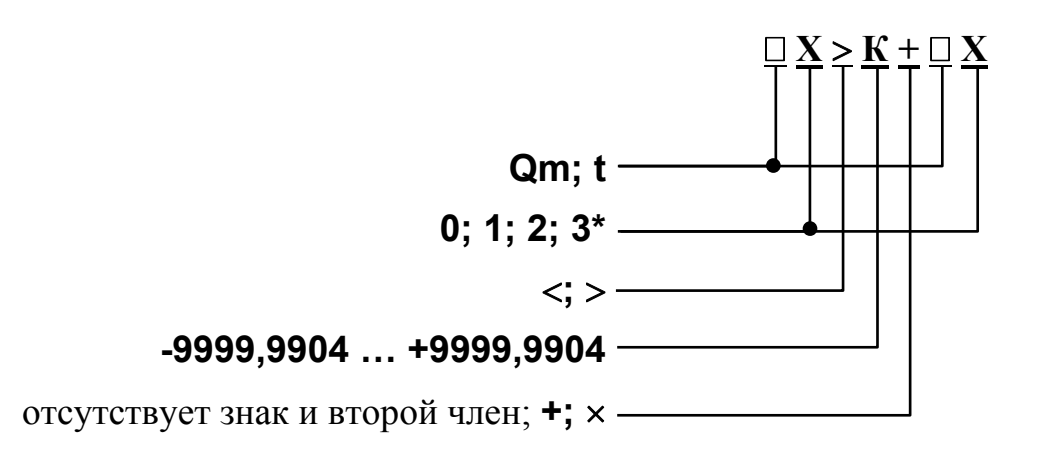

\* - индексы параметров в левой и правой части формулы не должны совпадать.

Рис. Д.1. Структура и условия формирования критерия оценки нештатной ситуации.

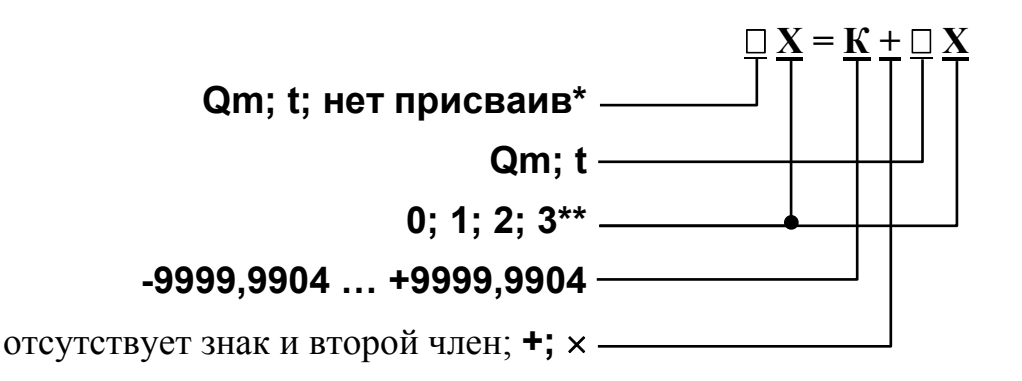

\* - остальные компоненты формулы отсутствуют;

\*\* - индексы параметров в левой и правой части формулы не должны совпадать.

Рис. Д.2. Структура и условия формирования операции присваивания.

Обе формулы близки по своей структуре, поэтому в качестве примера показан ввод в тепловычислитель условия нештатной ситуации:

 $Q_{m2} > K_{np} \cdot Q_{m1}$ 

 $K_{\text{m}}$  – коэффициент превышения расхода. Будем устанавливать значение где  $K_{\text{up}} = 1,04.$ 

Принцип работы с клавиатурой при вводе данных формул аналогичен принципу работы при вводе формул расчета значения тепла (Приложение Г).

 $\overline{1}$ 

В исходном состоянии экран ЖКИ выключен.

Таблица Д.1

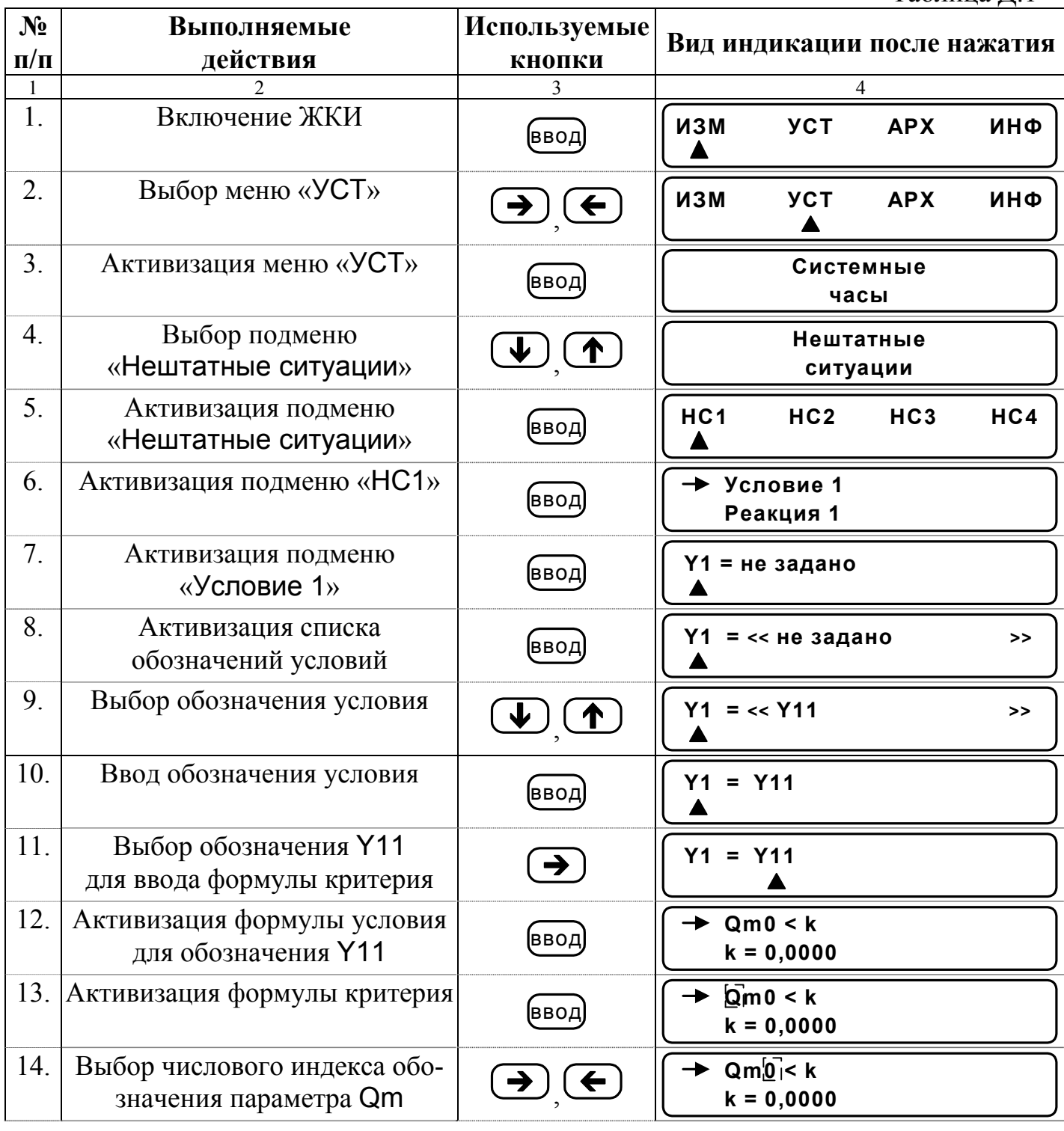

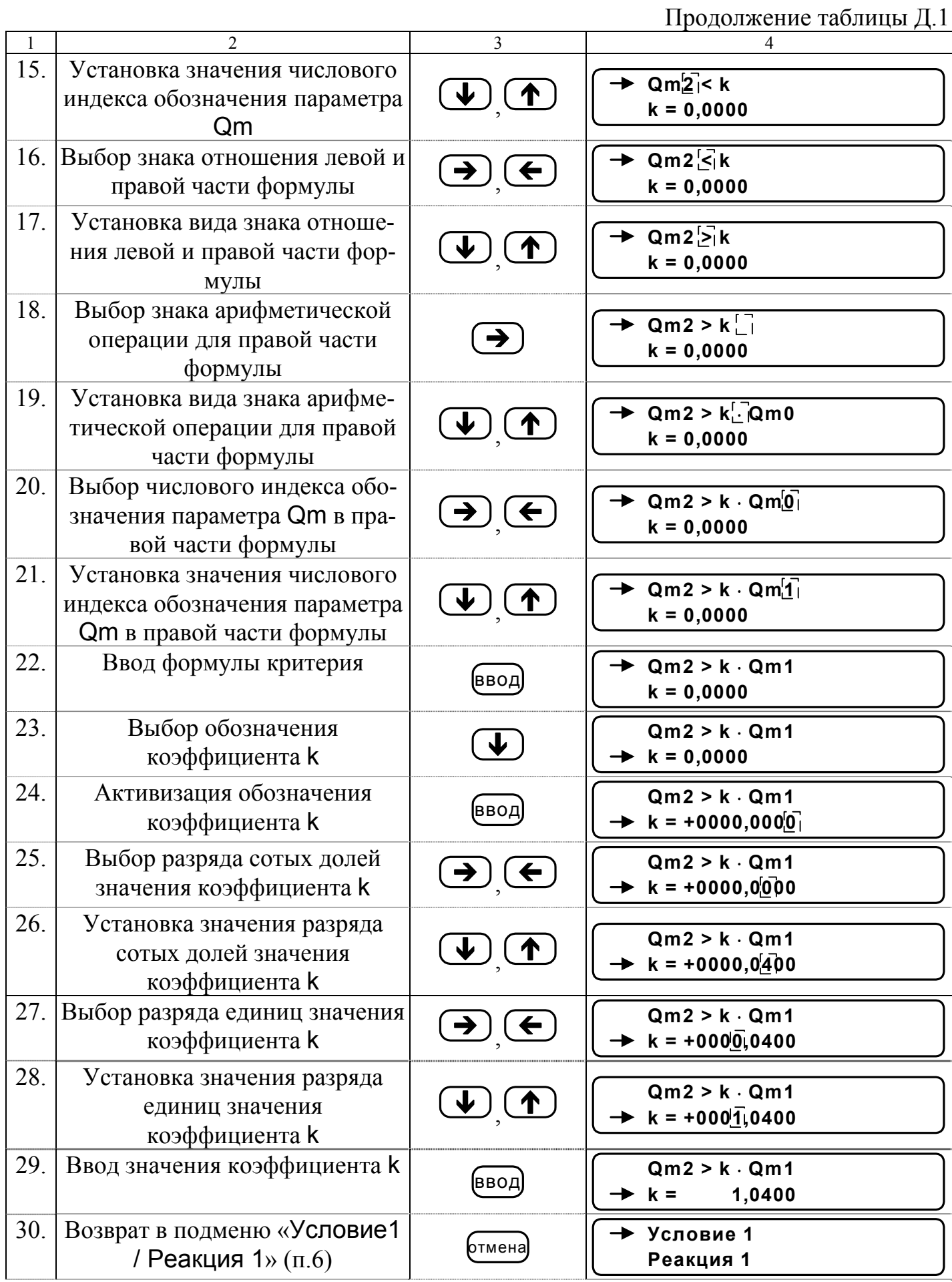

Продолжение таблицы Д.1

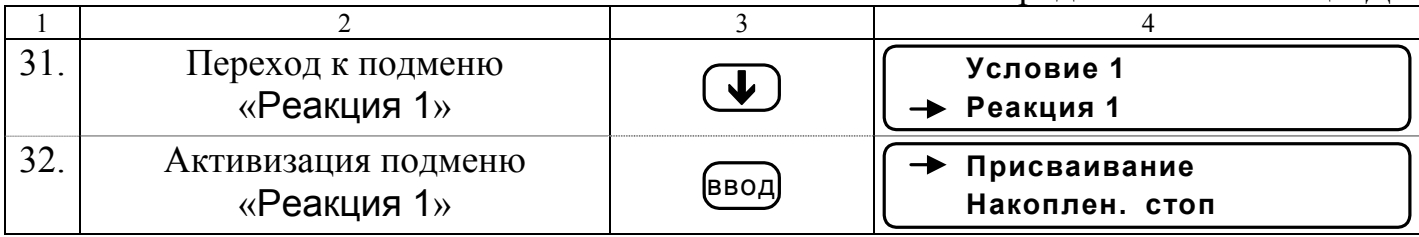

Для ввода реакции на заданное условие необходимо:

- активизировать подменю «Присваивание» и ввести соответствующую формулу, используя кнопки, как описано в п.п.13-15, 18-29;

- вернуться в подменю «Присваивание/накопление» и выбрать опцию «Накоплен.».

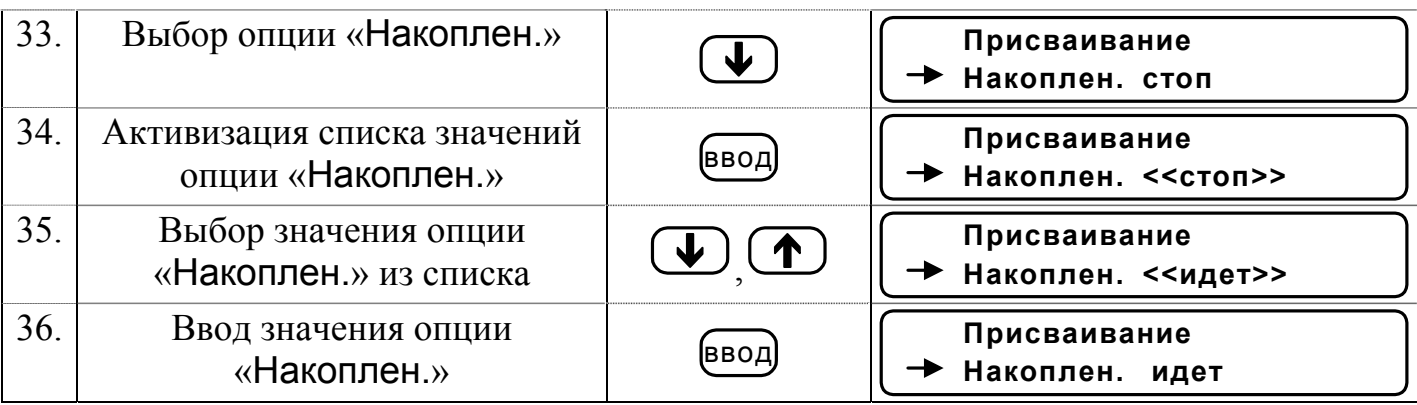

Для возврата в главное меню кнопка «Отмена» нажимается до появления соответствующей индикации на экране ЖКИ.

#### *Порядок замены встроенной батареи*

Е.1. При замене встроенной батареи используются следующие инструменты и материалы:

- паяльник мощностью не более 40 Вт с напряжением питания не выше 36 В;

- круглогубцы;

- бокорезы;
- припой ПОС-61;
- спиртоканифольная смесь;
- спиртобензиновая смесь;
- замша техническая.
- Е.2. Последовательность выполнения операций при замене батареи.

1. Отвернуть винты и снять верхнюю крышку с платой тепловычислителя.

2. Снять перемычку с контактной пары J3 (рис.А.2 часть I).

3. Отформовать круглогубцами выводы батареи в соответствии с рис.Е.1 таким образом, чтобы обозначение полярности батареи было видно при установке батареи на плату. Радиус изгиба выводов должен быть не менее 3 мм, расстояние между отформованными выводами – 58±1 мм.

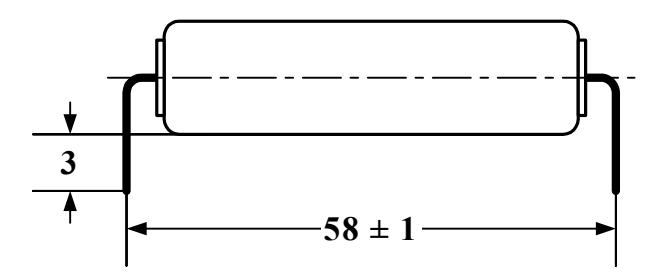

#### **Рис. Е.1. Внешний вид батареи с отформованными выводами.**

4. Бокорезами откусить выводы батареи на расстоянии 3 мм от корпуса батареи (рис.Е.1).

5. Поочередно нагреть паяльником места пайки отказавшей батареи на плате и вынуть выводы батареи из платы.

6. СОБЛЮДАЯ ПОЛЯРНОСТЬ, вставить выводы новой батареи в отверстия на плате и последовательно запаять их.

7. Протереть места пайки вначале замшей, смоченной в спиртобензиновой смеси, затем – сухой.

8. Проконтролировать места пайки: убедиться в отсутствии коротких замыканий припоя на соседние контакты и печатные проводники.

9. Установить перемычку на контактную пару J3, нажать кнопку микропереключателя SK7.

10. Снять пломбу с контактной пары J6 и установить на нее перемычку (перевести прибор в режим СЕРВИС).

11. Выбрать и активизировать опции меню «УСТ / Накопление / Сбросить накопл. значения». Установить для опции «Сбросить накопл. значения» значение «Да» и нажать кнопку ввод

12. Выбрать и активизировать опции меню «УСТ/Системные часы» и установить текущее время (опция «Время текущее») и текущую дату (опция «Дата текущая»).

13. Снять перемычку с контактной пары J6 (перевести прибор в режим РАБО-ТА) и установить на нее пломбу.

14. Установить верхнюю крышку с платой тепловычислителя и завернуть винты крепления.